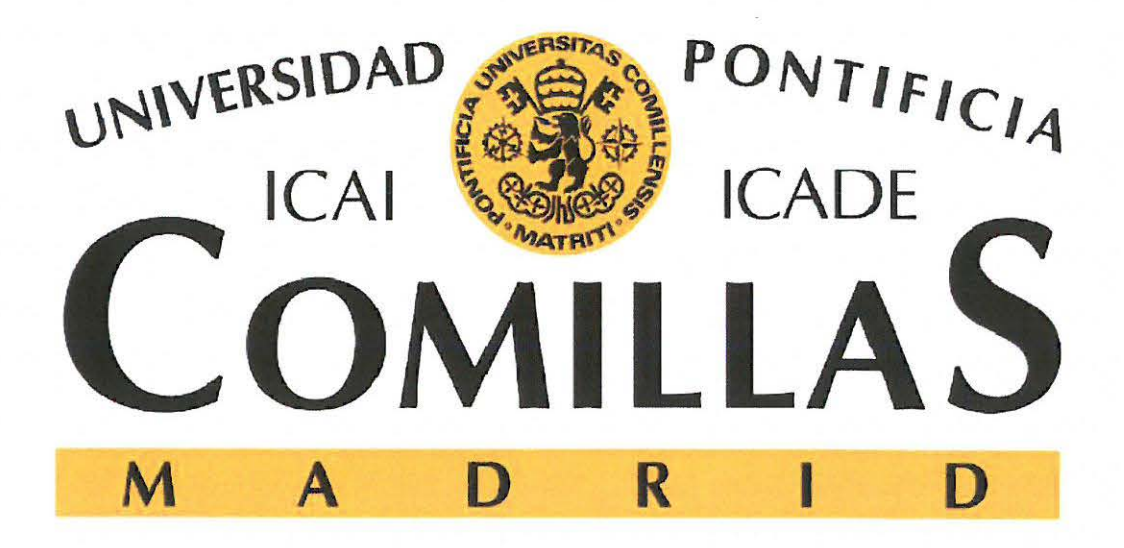

Escuela de Ingeniería de la Universidad Pontifica Comillas Departamento de Estructuras

# Proyecto Fin de Máster

Máster en Sistemas Ferroviarios

Cálculo de Esfuerzos y Desplazamientos sobre Pórticos CA-220 con Matlab

> Tutor: Dr. Alberto Carnicero López Co-Tutor: Dr. Jesús Jiménez Octavio Alumno: Jorge Hemández Puertas

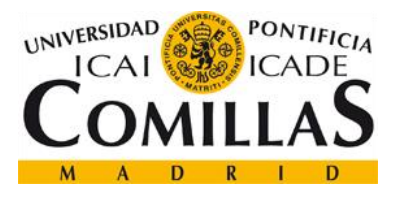

## **DEFINICIONES Y ABREVIATURAS**

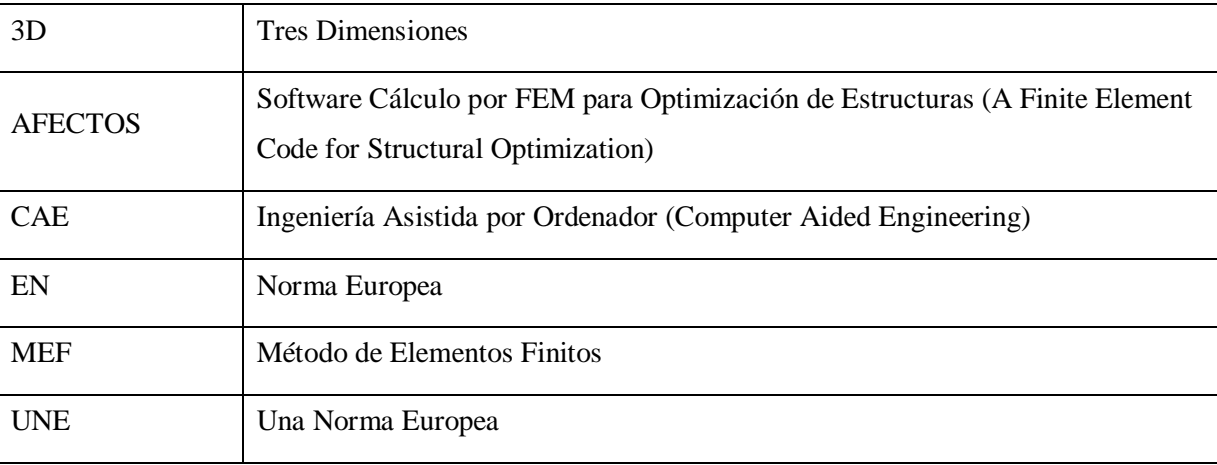

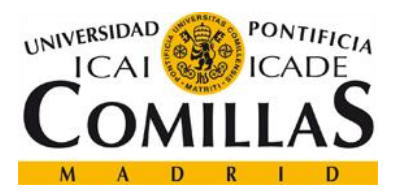

### Máster en Sistermas Ferroviarios

Cálculo de Esfuerzos y Desplazamientos sobre pórticos CA-220 con Matlab D. Jorge Hernández Puertas

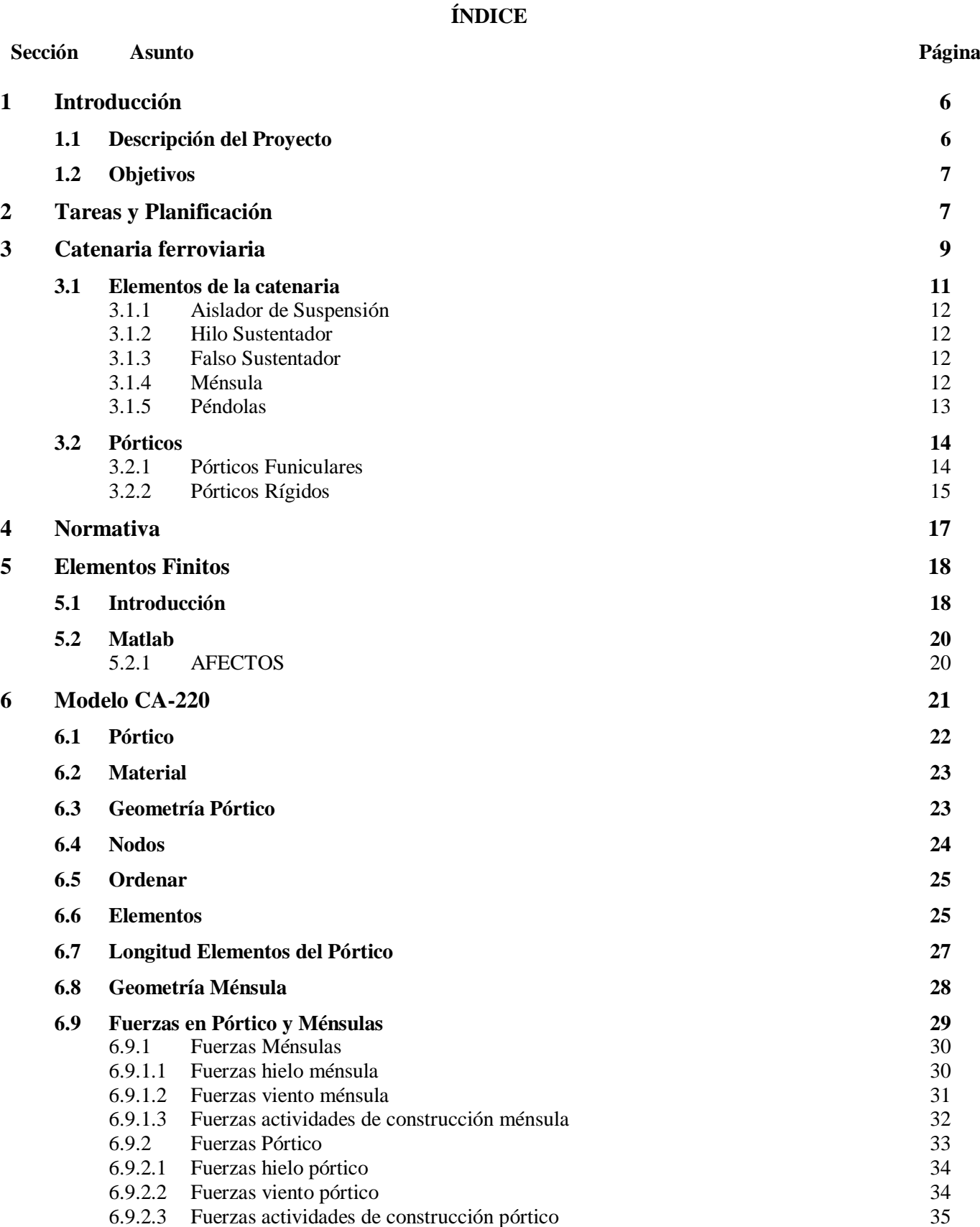

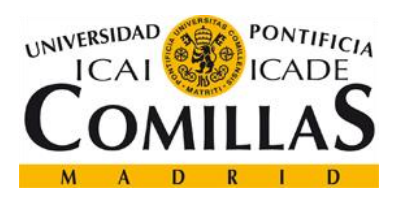

# Máster en Sistermas Ferroviarios Cálculo de Esfuerzos y Desplazamientos sobre pórticos CA-220 con Matlab D. Jorge Hernández Puertas

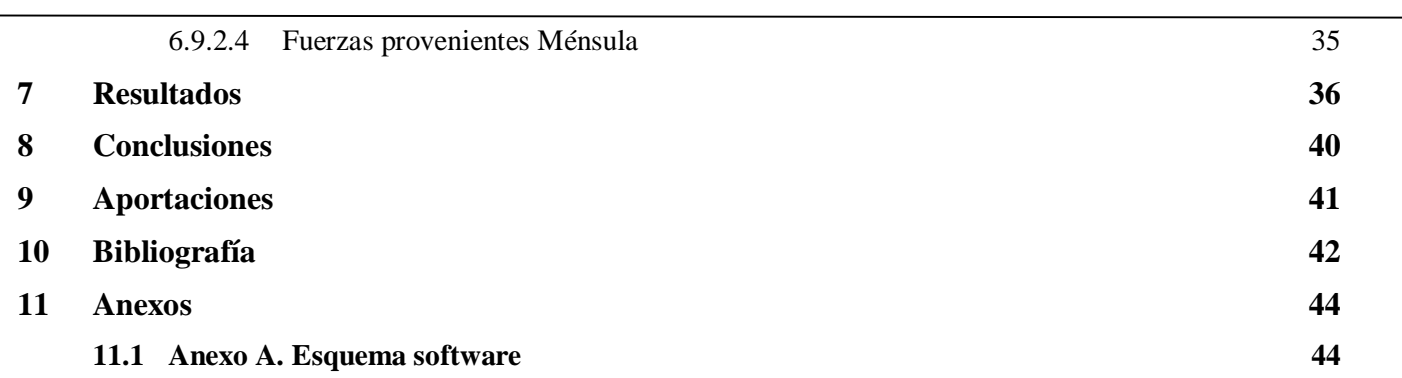

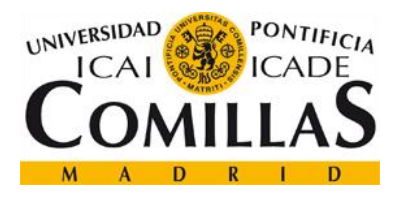

**Asunto** 

**Tabla** 

### Máster en Sistermas Ferroviarios

Cálculo de Esfuerzos y Desplazamientos sobre pórticos CA-220 con Matlab D. Jorge Hernández Puertas

# Índice de Figuras

## Página

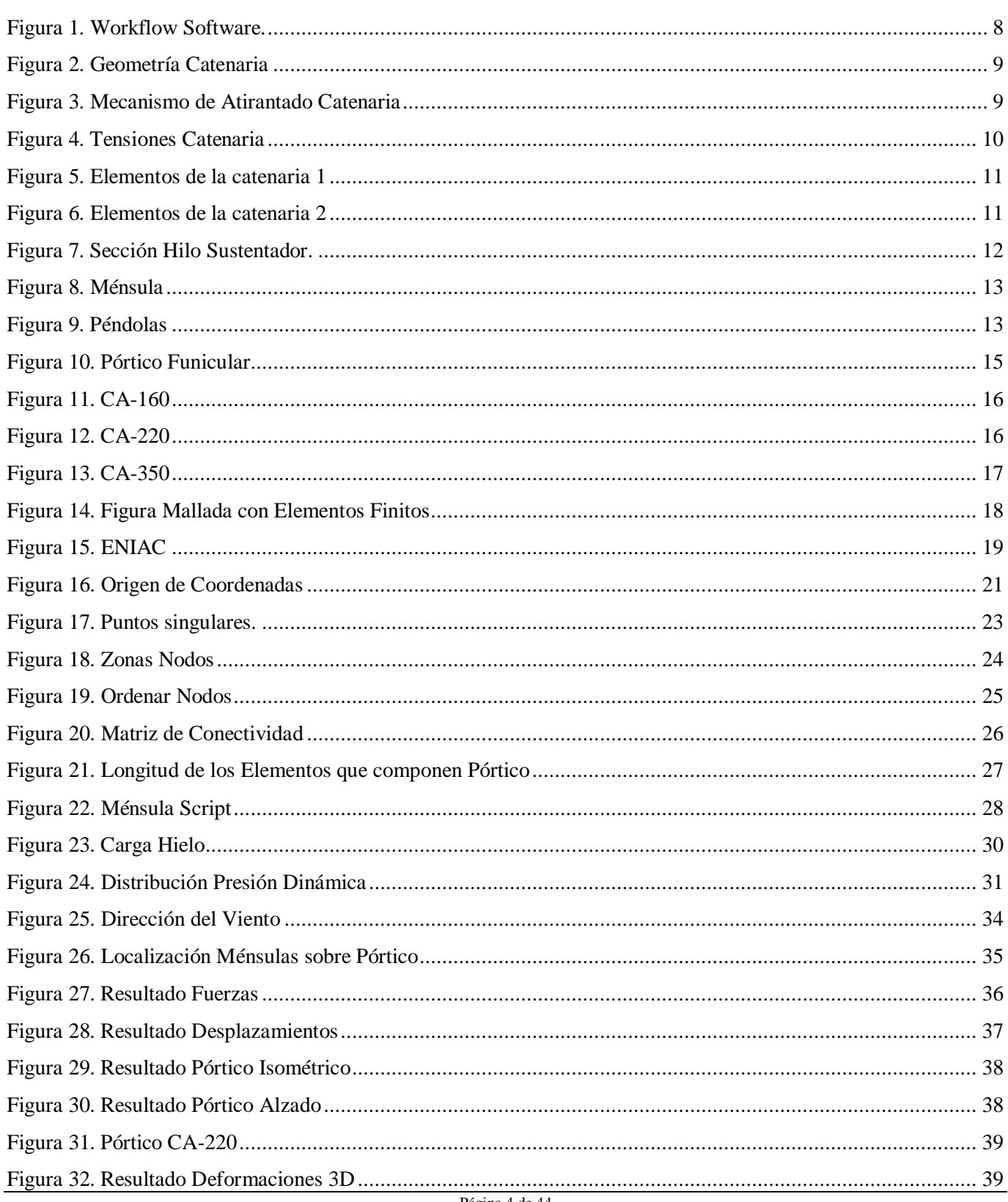

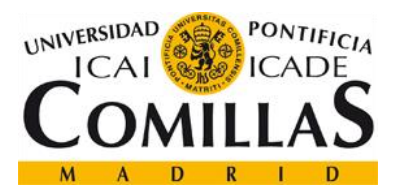

# **Agradecimientos**

Deseo expresar en estas líneas mi más sincero y profundo agradecimiento a todas aquellas personas

que han colaborado en este proyecto y han servido de apoyo durante el mismo.

En primer lugar, mi gratitud a mi director de proyecto al Dr. Alberto Carnicero López no sólo por su orientación, guía y supervisión sino también por su disponibilidad y calidad humana que me ha demostrado durante la realización de este proyecto. Asimismo, al co-director del proyecto Dr. Jesús Jiménez Octavio por su apoyo.

Quiero también mostrar mi agradecimiento a los directores del Máster en Sistemas Ferroviarios Dra. Paloma Cucala García y al Dr. Antonio Fernández Cardador que en todo momento me han facilitado la ayuda y conocimientos necesarios para llevar adelante este proyecto. Sin el apoyo de todos ellos me hubiera sido imposible alcanzar mi objetivo.

No puedo concluir estas líneas sin agradecer a mis padres, Joaquín y Loly, en primer lugar, por el gran esfuerzo realizado para que curse este Máster y por todo su apoyo y constancia que siempre me han demostrado.

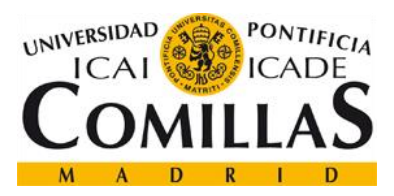

# <span id="page-6-0"></span>**1 Introducción**

# <span id="page-6-1"></span>**1.1 Descripción del Proyecto**

El objetivo principal de este proyecto es obtener los esfuerzos y deformaciones que surgen como consecuencia de las diferentes fuerzas aplicadas a un pórtico de catenaria rígido de celosía de postes Z del tipo CA-220.

El desarrollo de este proyecto se centra en modelizar la geometría de un pórtico de catenaria del tipo CA-220, ver ref[.\[1\],](#page-42-1) con acero S275 JR (aunque como se explica a lo largo del proyecto el usuario tiene la posibilidad de cambiar el de material) y las diferentes geometrías de portantes y transversales existentes. A través del software informático el usuario podrá incluir cualquier geometría, según [\[1\],](#page-42-1) y automáticamente se le mostrarán los esfuerzos y deformaciones que sufre la estructura.

Para el desarrollo de este software se utiliza el programa informático Matlab. La elección de este programa se ha basado en varias razones, pero hay dos que han de destacarse. La primera es la posibilidad de adquirir nociones básicas sobre programación en este tipo de programas. Este conocimiento hoy es día es muy requerido por el gran potencial que presenta la tecnología. La segunda es poder conocer a fondo una herramienta que en el ámbito de la ingeniería tiene un gran potencial, por lo que todos los conocimientos adquiridos con este software nos proporcionarán una base fundamental para mejorar en el ámbito profesional.

Una vez que se tiene el modelado completo de la estructura se emplea la herramienta AFECTOS. Es un software semi-automático que parte de solo unos pocos datos iniciales. Está basado en Matlab y ha sido desarrollado por el Instituto de Investigación Tecnológica de la Universidad Pontificia Comillas. Este programa emplea el método de los Elementos Finitos para obtener los esfuerzos y desplazamientos de una estructura.

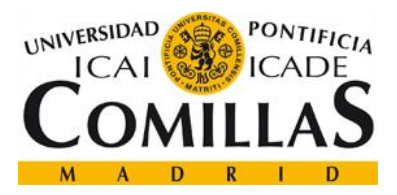

# <span id="page-7-0"></span>**1.2 Objetivos**

Los objetivos planteados y alcanzados durante el desarrollo del proyecto son:

- Modelizar un pórtico de catenaria CA-220 en 3D en Matlab para su posterior procesado.
- Conocer las diferentes geometrías de los pórticos de catenaria CA-220 y cuáles son los elementos más característicos.
- Determinar las cargas que actúan sobre la superestructura
- Calcular los diferentes esfuerzos y deformaciones que surgen en un pórtico de catenaria según los datos incluidos por el usuario.
- Estudiar las normas UNE-EN 50119-2013 y UNE-EN 50125-1:2004, conocer el alcance de las mismas y su uso en el sector ferroviario. Ver ref. [\[8\]](#page-42-2) [y \[9\]](#page-42-3)
- Trabajar con un sistema de resolución numérica como es el método de cálculo Elementos Finitos.
- Adquirir conocimientos sobre el programa informático Matlab y sus funciones principales.

# <span id="page-7-1"></span>**2 Tareas y Planificación**

Para la realización de este proyecto se han llevado las diferentes actividades que se describen a continuación:

- Para llevar una óptima organización del proyecto y que tanto el alumno como el director del proyecto fueran conscientes de las tareas a realizar se realizó un flujo de trabajo entre ambos. En el cual se citaban las diferentes actividades a realizar en tiempos acorados, y se programaban las futuras sesiones de trabajo con objetivos y claros y definidos.
- Normativa, antes de comenzar con el diseño del software informático se debía de conocer la normativa que aplica a este tipo de proyectos. En este caso sería la norma EN-50119 que desarrolla, para aplicaciones ferroviarias, los requisitos que han de cumplir las instalaciones de líneas aéreas de contacto para tracción eléctrica.
- Conocer las diferentes geometrías de los pórticos de catenaria rígidos de celosía de postes Z del tipo CA-220. En este proyecto se han empleado las descripciones de las geometrías que posee la administración ferroviaria ADIF, ver las ref. [\[1\],](#page-42-1) [\[2\]](#page-42-4) y [\[3\].](#page-42-5)
- Conocer las propiedades que caracterizan este tipo de estructuras para las líneas aéreas de contacto. Esta información es fundamental para que los cálculos que se obtengan sean lo más cercanos a la realidad.

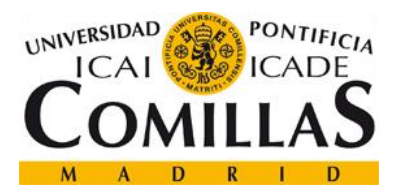

.

 Organizar el software. Al igual que en el punto 1 de este capítulo, se requiere que se realice un esquema de cómo funciona el código a desarrollar para que la organización sea más efectiva y se conozca en todo momento cuál es el objetico de cada "script". Se entiende por "script" un archivo de órdenes sencillo de forma que el conjunto de varios crea un programa informático más complejo. A continuación, se muestra la organización de programa desarrollado durante el proyecto.

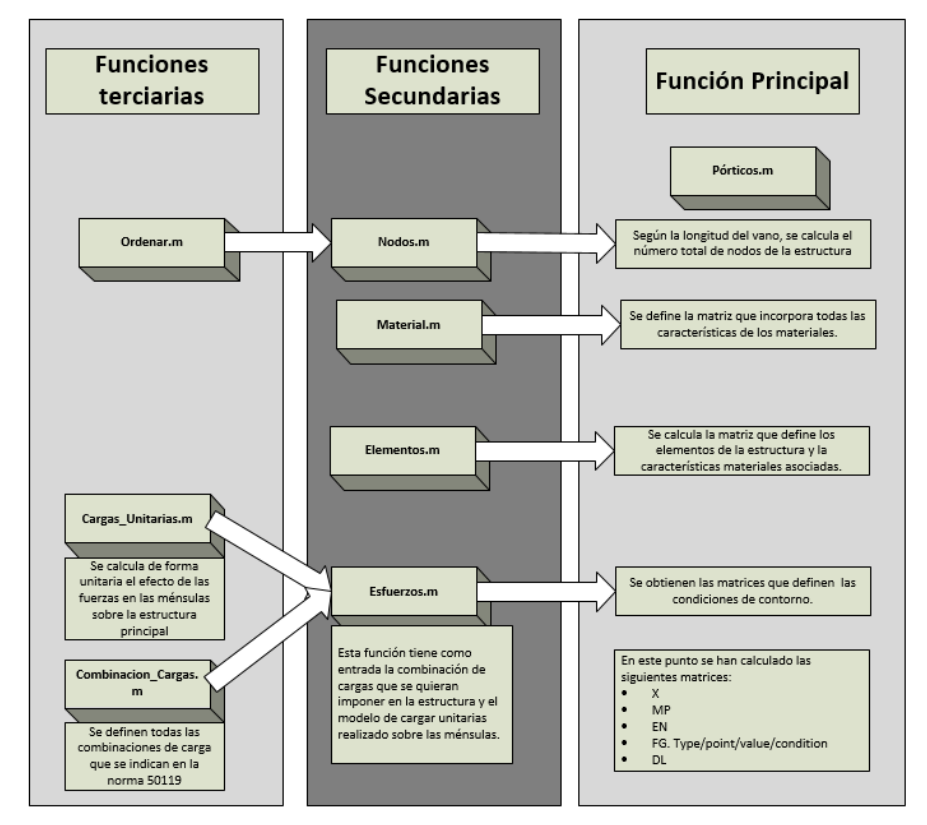

**Figura 1. Workflow Software.**

- Determinación de entradas de AFECTOS. Para incluir la información adecuadamente en el software AFECTOS se han de estudiar las matrices que emplea dicho software como entradas. Una vez conocido el formato de dichas matrices, se puede comenzar a desarrollar el software.
- Desarrollo del Software, en esta etapa se encuentra el núcleo central de este proyecto. Esta tarea comprende todo el proceso de creación del software informático.
- Por último, una vez que se tiene el programa se procede a generar resultados y comprobar que se pueden dar por buenos dichos resultados. Asimismo, con este proceso de generación de salidas, existe un proceso paralelo de depuración del código. Se entiende por depuración el proceso de corrección de errores encontrados y de mejora del código.

<span id="page-9-0"></span>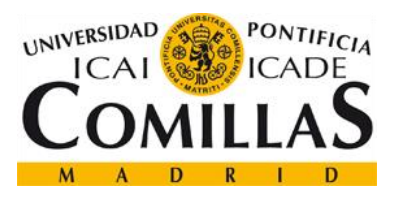

# **3 Catenaria ferroviaria**

La catenaria ferroviaria (en adelante catenaria) se define como el conjunto de elementos que constituyen la línea aérea de transporte y suministro de energía eléctrica a un ferrocarril. El nombre de "catenaria" proviene de la forma geométrica que posee un hilo flexible unido por dos puntos y sometido a su propio peso, ver [Figura 2](#page-9-1) (obtenida de la ref. [\[6\]\)](#page-42-6).

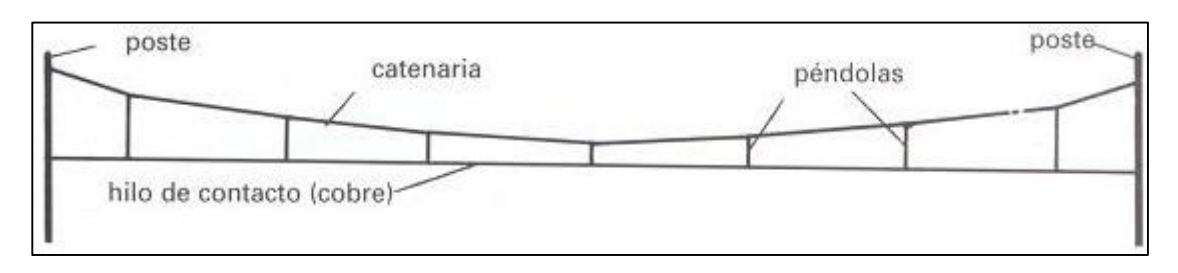

<span id="page-9-1"></span>**Figura 2. Geometría Catenaria**

La línea aérea situada longitudinalmente a la vía se divide en diferentes tramos designados cantones. En los extremos de los cantones se sitúan los mecanismos cuya misión es mantener la tensión constante. En la [Figura 3\(](#page-9-2)obtenida de la ref. [\[6\]\)](#page-42-6) se puede ver un ejemplo de mecanismo de tensión.

<span id="page-9-2"></span>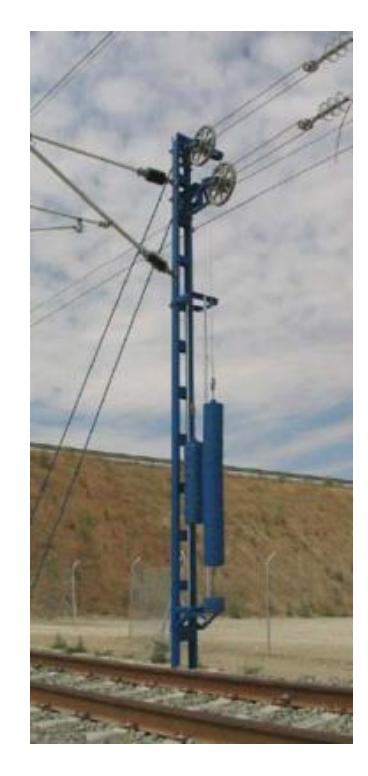

**Figura 3. Mecanismo de Atirantado Catenaria**

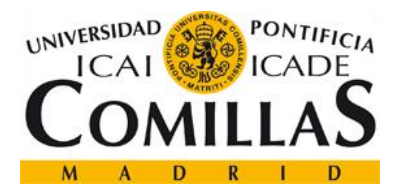

Asimismo, a su vez, la catenaria se segmenta en diferentes tramos denominados vanos, que tendrán diferentes longitudes según la aplicación de la misma catenaria. La longitud de los vanos está limitada por el desplazamiento lateral máximo del hilo de contacto, aunque siempre se busca el empleo del menor número de vanos por el coste que presenta cada vano.

Se pueden clasificar los diferentes tipos de catenaria atendiendo diversos criterios:

- Geométrico. La altura del hilo de contacto, el descentramiento, la pendiente y la envolvente dinámica.
- Mecánico. En este apartado aparecerían las tensiones en los conductores, las cargas exteriores, la resistencia mecánica, etc.
- Eléctrico. Según la tensión que se transmita a través de la catenaria se pueden encontrar los siguientes tipos, ver [Figura 4.](#page-10-0)

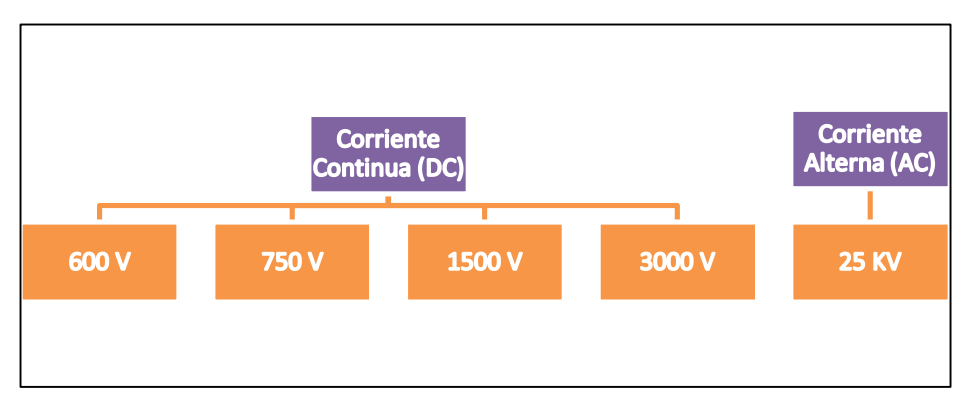

<span id="page-10-0"></span>**Figura 4. Tensiones Catenaria**

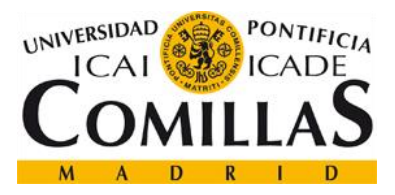

## <span id="page-11-0"></span>**3.1 Elementos de la catenaria**

En el presente capítulo se desarrolla la descripción de los elementos que conforman la catenaria ferroviaria.

En las siguientes imágenes se pueden apreciar los diferentes elementos, ver [Figura 5](#page-11-1) (obtenida de la ref. [\[7\]\)](#page-42-7) y [Figura 6](#page-11-2) (obtenida de la ref. [\[4\]\)](#page-42-8).

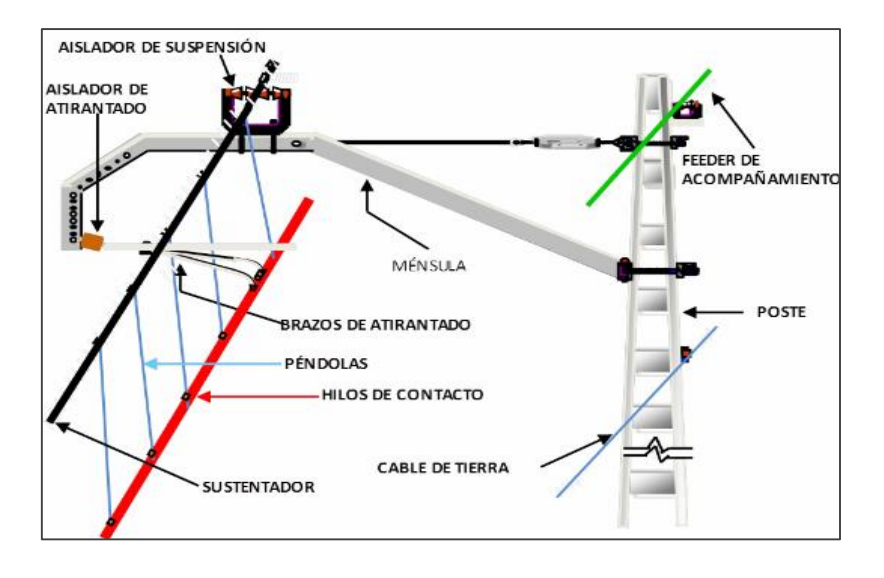

<span id="page-11-1"></span>**Figura 5. Elementos de la catenaria 1**

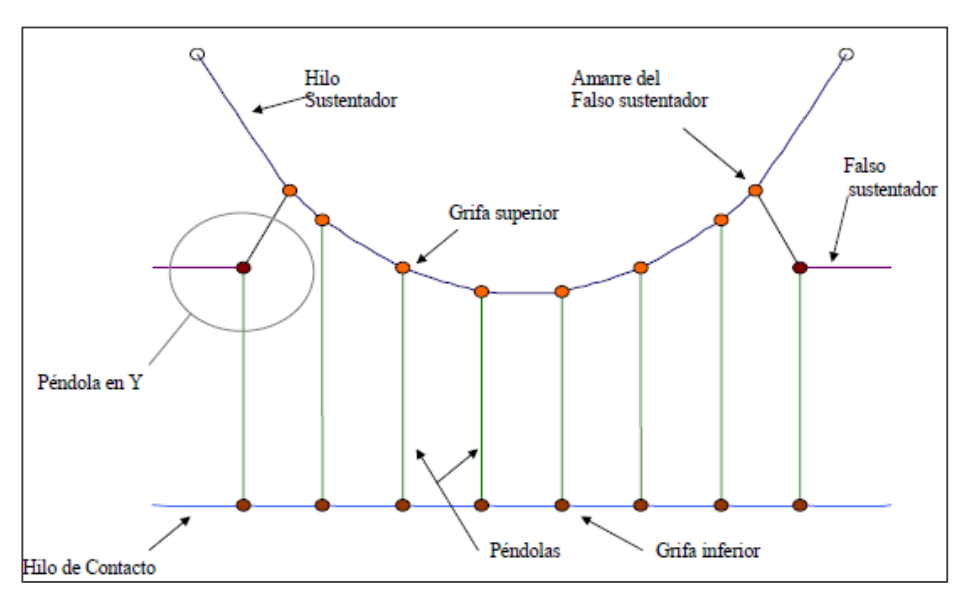

<span id="page-11-2"></span>**Figura 6. Elementos de la catenaria 2**

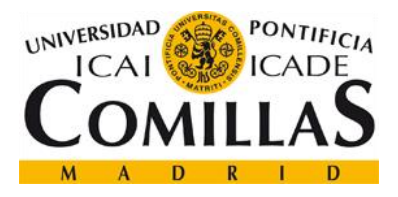

### <span id="page-12-0"></span>3.1.1 Aislador de Suspensión

Es un elemento empleado para impedir el paso de la corriente eléctrica a la ménsula.

#### <span id="page-12-1"></span>3.1.2 Hilo Sustentador

La misión del hilo sustentador es soportar el peso del hilo de contacto y mantener la tensión de la catenaria. Los materiales del que se componen este tipo de hilo son:

- Cobre electrolítico semiduro.
- **Bronce**
- Aleaciones de Acero.
- Aleaciones Aluminio.

La sección que presenta este tipo de hilo es la de conductores trenzados, ver [Figura 7](#page-12-4) (obtenida de la ref. [\[4\]\)](#page-42-8).

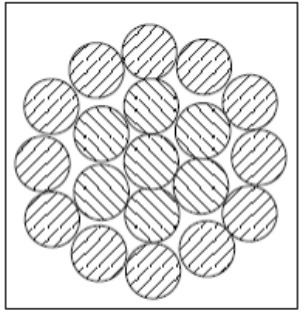

<span id="page-12-4"></span>**Figura 7. Sección Hilo Sustentador.**

## <span id="page-12-2"></span>3.1.3 Falso Sustentador

Debido a la diferencia de elasticidad existente entre el centro del vano y los apoyos, se requiere de una configuración de péndolas peculiar en los apoyos de forma que exista una homogeneidad de elasticidad a lo largo de la vía. Para ello fue creado el denominado falso sustentador o péndola en Y.

#### <span id="page-12-3"></span>3.1.4 Ménsula

La ménsula es la estructura encargada de sustentar el peso del hilo contacto y del hilo del sustentador además de situar ambos conductores en las posiciones requeridas. Suelen ser estructuras articulas de forma que permitan un cierto ángulo a la dilatación de los cables.

El material del que están compuestas las ménsulas es de acero galvanizado. Para el desarrollo de este proyecto se han empleado el acero S 275 JR bajo la norma UNE EN 10.025 con acabado galvanizado E.T 03.364.019.4

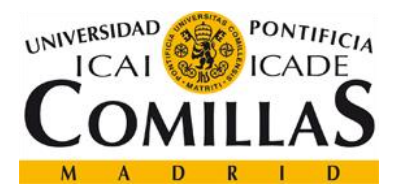

Las ménsulas se pueden clasificar en dos tipos:

- Ménsulas en celosía. Este tipo de ménsulas están fabricados con perfiles en U.
- Ménsulas tubulares. Este tipo de ménsulas están fabricados con perfiles tubulares.

En la [Figura 8](#page-13-1) (obtenida de la ref. [\[4\]\)](#page-42-8), se ver las partes que componen la ménsula.

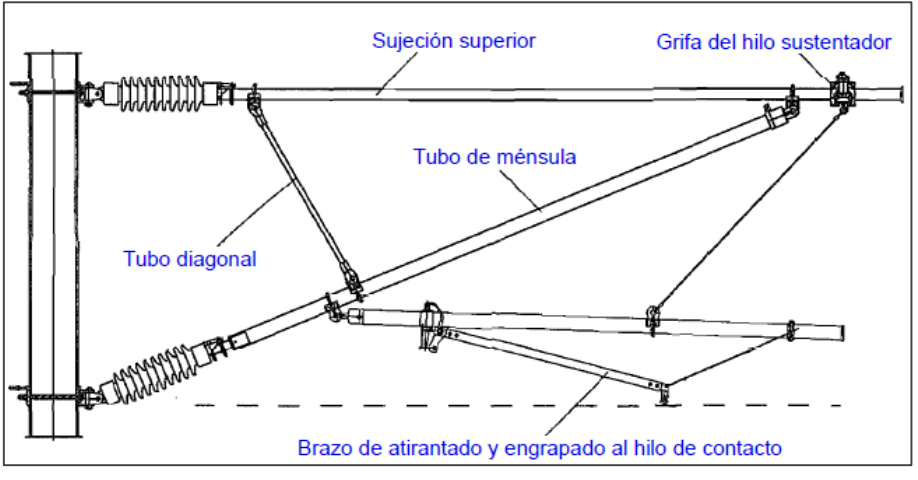

<span id="page-13-1"></span>**Figura 8. Ménsula**

#### <span id="page-13-0"></span>3.1.5 Péndolas

Es el elemento vertical encargado de unir el hilo de contacto con el hilo sustentador. De forma, que se transmite el peso del hilo de contacto al sustentador y, en determinadas situaciones, corriente eléctrica (péndola equipotencial). En la [Figura 9](#page-13-2) (obtenida de la ref. [\[6\]\)](#page-42-6) se puede ver un ejemplo de una péndola simple y una péndola equipotencial.

<span id="page-13-2"></span>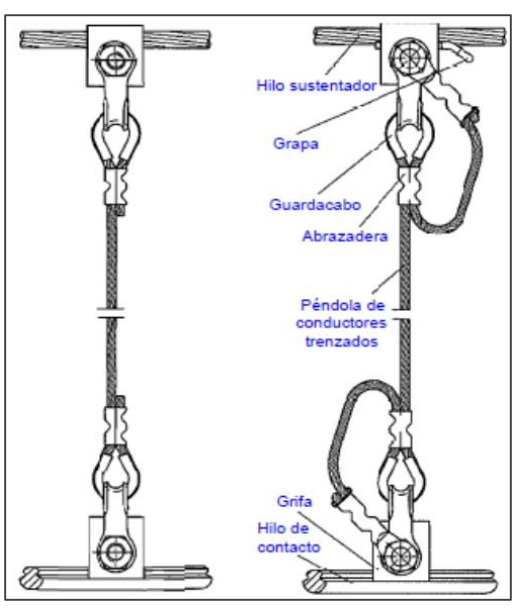

**Figura 9. Péndolas**

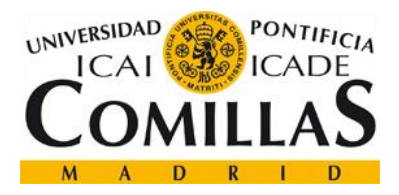

Las péndolas se clasifican según su longitud. Las denominadas péndolas largas son aquellas que superan los 600 mm de longitud y las cortas, aquellas que no sobrepasan dicho límite. Las péndolas que poseen una longitud inferior a 500 mm presentan un comportamiento rígido.

La altura de la catenaria debe permitir que la longitud de las péndolas en el centro del vano sea superior a los 0,5 m mencionados, pudiendo recurrir a la instalación de péndolas especiales en caso de no poder satisfacer este criterio de longitud mínima.

La flecha del hilo de contacto viene determinada por la separación, por lo que debe de existir un equilibrio entre la flecha máxima admisible y el número de péndolas (a mayor número implica mayor cote). La distancia mínima entre péndolas es de 5 m y posee un máximo de 12 m para evitar que el hilo de contacto toque el suelo.

Por último, hacer referencia a las grifas. Son los elementos de unión entre los hilos sustentador y de contacto con la péndola.

# <span id="page-14-0"></span>**3.2 Pórticos**

Existen dos tipos de pórticos según su estructura: los pórticos funiculares y los pórticos rígidos.

# <span id="page-14-1"></span>3.2.1 Pórticos Funiculares

Los pórticos funiculares, ver [Figura 10](#page-15-1) (obtenida de la ref. [\[4\]\)](#page-42-8), son aquellos que se componen de dos postes a ambos lados de la vía desde los cuales se sujetan uno o más cables que cruzan transversalmente la vía. Los hilos de contacto cuelgan de estos cables longitudinalmente sobre la vía.

Este tipo de pórticos se emplean en aquellas zonas donde existen varias vías ferroviarias. La principal ventaja que presentan estos pórticos en comparación con los pórticos rígidos, es el bajo cote de montaje que tienen. En cambio, las propiedades mecánicas de estos pórticos son peores que las de los pórticos rígidos.

El principal problema que presenta este tipo de pórtico es la conexión mecánica entre los diferentes hilos de contacto, lo que resulta un problema en la captación de energía debido a las vibraciones que se transmiten al paso del tren.

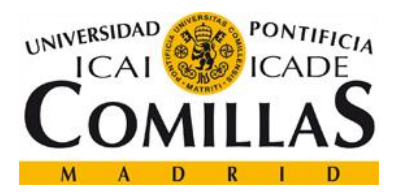

## Máster en Sistermas Ferroviarios Cálculo de Esfuerzos y Desplazamientos sobre pórticos CA-220 con Matlab D. Jorge Hernández Puertas

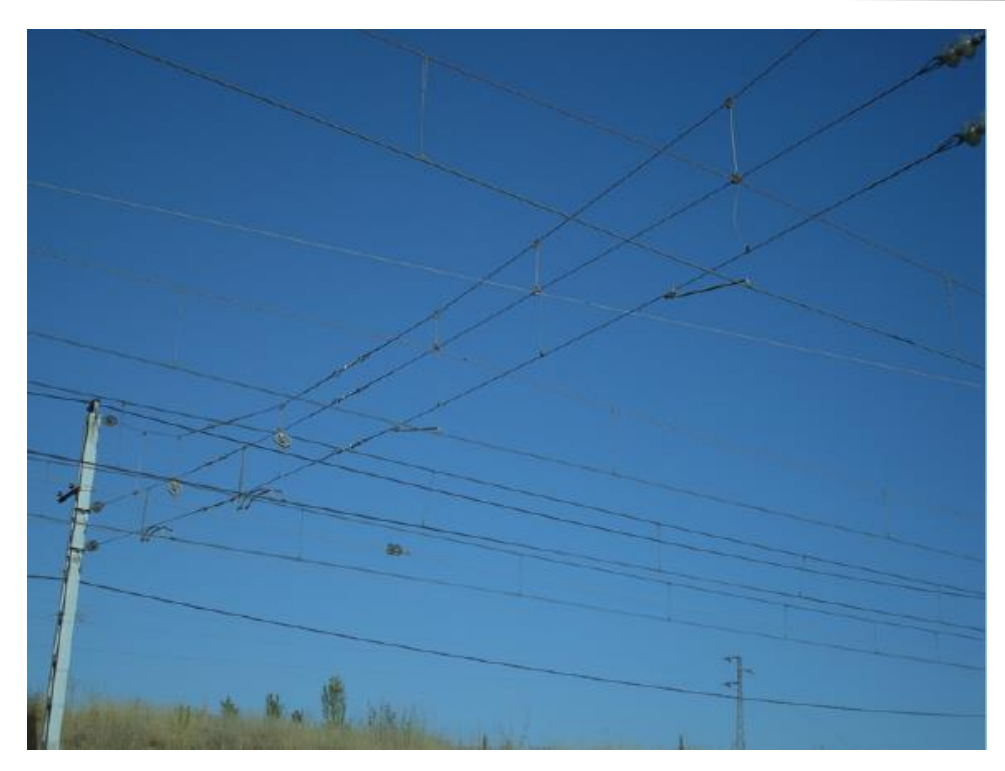

#### <span id="page-15-1"></span>**Figura 10. Pórtico Funicular**

## <span id="page-15-0"></span>3.2.2 Pórticos Rígidos

Son estructuras porticadas o trianguladas de acero sobre las que se sustenta la catenaria. Este tipo de pórtico es especialmente interesante por sus características mecánicas tales como su resistencia a flexión, fuerzas sobre los postes, etc.

Por su complejidad y la cantidad de material que se emplea en la construcción de esta estructura resulta ser más cara que los pórticos funiculares.

La norma UNE-EN 50119-2013 es la que establece las cargas que ha de soportar la estructura sin que se produzcan desplazamientos o deformación que superen lo indicado en la norma. En el capítulo [4](#page-17-0) se explicará con más detalle esta norma.

Por norma general los pórticos rígidos son estructuras en celosía. Existen dos tipos:

 CA-160 / CA-220. Son los pórticos empleados para líneas convencionales con velocidad máxima de 160 km/h (ver [Figura 11,](#page-16-0) obtenida de la ref. [\[4\]\)](#page-42-8) y 220 km/h (ver [Figura 12,](#page-16-1) obtenida de la ref. [\[4\]\)](#page-42-8).

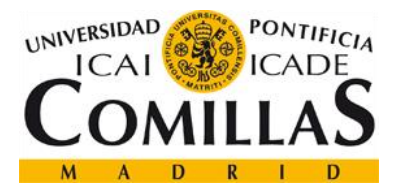

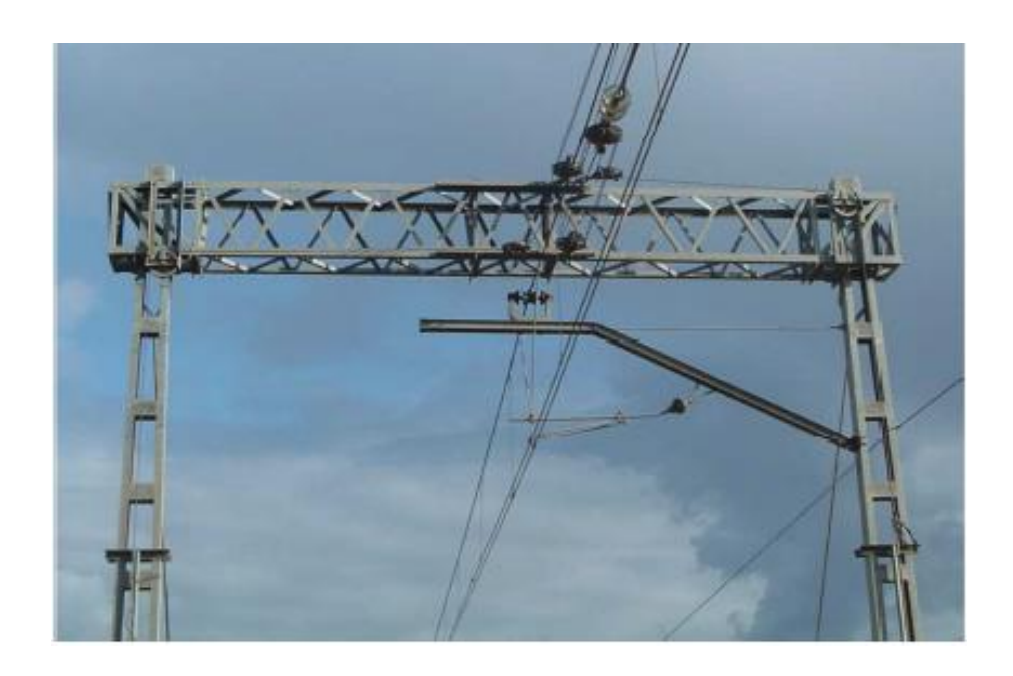

**Figura 11. CA-160**

<span id="page-16-1"></span><span id="page-16-0"></span>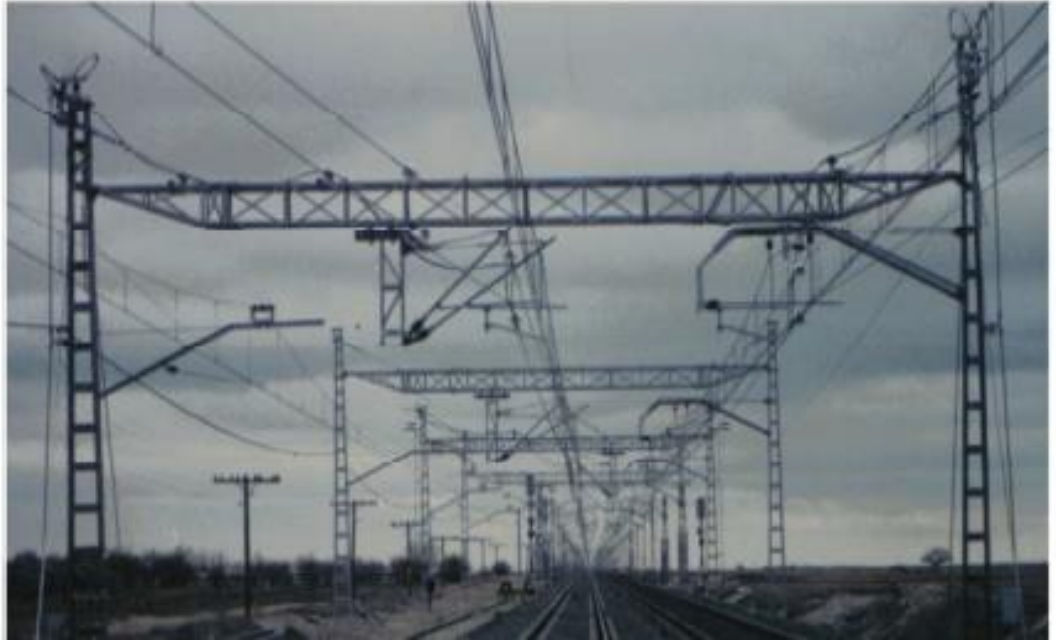

**Figura 12. CA-220**

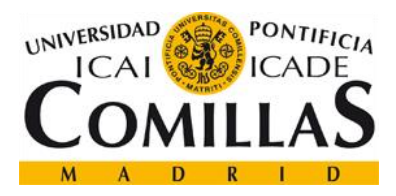

CA-350. Pórtico empleado para líneas de alta velocidad.

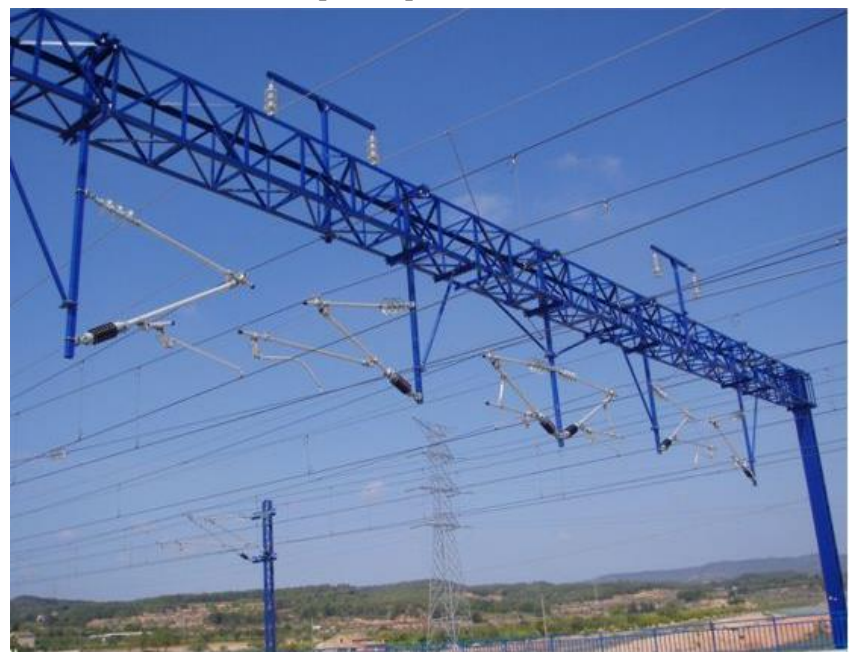

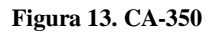

# <span id="page-17-0"></span>**4 Normativa**

Para la obtención de la normativa y los recursos electrónicos requeridos para la realización de este proyecto se ha contado con la ayuda del Departamento de Ingeniería Mecánica de la Universidad Pontifica Comillas.

En este proyecto se han empleado dos normas españolas UNE (Una Norma Española):

[UNE-EN 50125-1:2004]

Esta norma europea indica las influencias ambientales sobre las instalaciones eléctricas fijas para alimentación eléctrica de tracción y sobre los equipos esenciales para el funcionamiento del ferrocarril.

[UNE-EN 50119-2013]

Esta norma europea indica los requisitos que han de cumplir las instalaciones fijas de líneas aéreas de contacto. Así como los cálculos y verificaciones a llevar a cabo. Esta norma es de aplicación para sistemas de líneas aéreas de contacto para tracción eléctrica en ferrocarriles pesados, ferrocarriles ligeros, trolebuses y ferrocarriles industriales.

Todos los cálculos realizados en este proyecto se han basado en lo indicado en esta normativa.

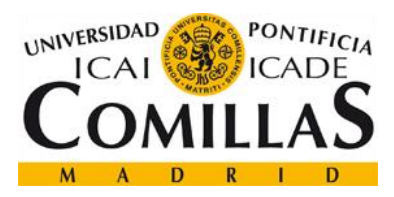

# <span id="page-18-0"></span>**5 Elementos Finitos**

## <span id="page-18-1"></span>**5.1 Introducción**

El origen del Método de los Elementos Finitos (MEF) para el estudio de estructuras se sitúa en los años 50. Aunque el inicio de este método se origina siete años antes (1943) cuando Richard Courant usó el método de Rayleigh Ritz para el análisis numérico. En la década de los cincuenta, cuando surgen los ordenadores hacen que este método se extienda fácilmente entre las diferentes industrias haciendo que se desarrolle de manera exponencial durante estos primeros años.

La idea fundamental del MEF es la división del objeto de estudio en pequeños elementos interconectados por una serie de puntos llamado nodos. La característica más importante de este método es conseguir convertir un sistema, que está definido a través de ecuaciones diferenciales (equilibrio interno, relaciones entre desplazamientos y deformaciones, etc.), en ecuaciones algebraicas que pueden ser lineales o no y con uno o más grados de libertad. Esto es un gran avance en la resolución del sistema porque al conseguir este cambio del sistema de ecuaciones hace que se pueda llegar a una solución del problema o a una aproximación de manera sencilla.

Las estructuras que se someten a estos estudios, según sean de una dimensión o varias, se pueden dividir en barras o en zonas. Con el primer tipo de división (en barras) se obtienen soluciones exactas en cambio, si utilizamos la segunda solución (en zonas) no lo será. Esto sucede porque se utilizan aproximaciones para poder predecir la solución de toda la estructura al no existir una solución numérica exacta. El lugar geométrico dónde se unen todas estas divisiones se llaman nodos. En la [Figura 14](#page-18-2) (obtenida de la ref. [\[15\]\)](#page-43-0) se puede observar un elemento discretizado o mallado.

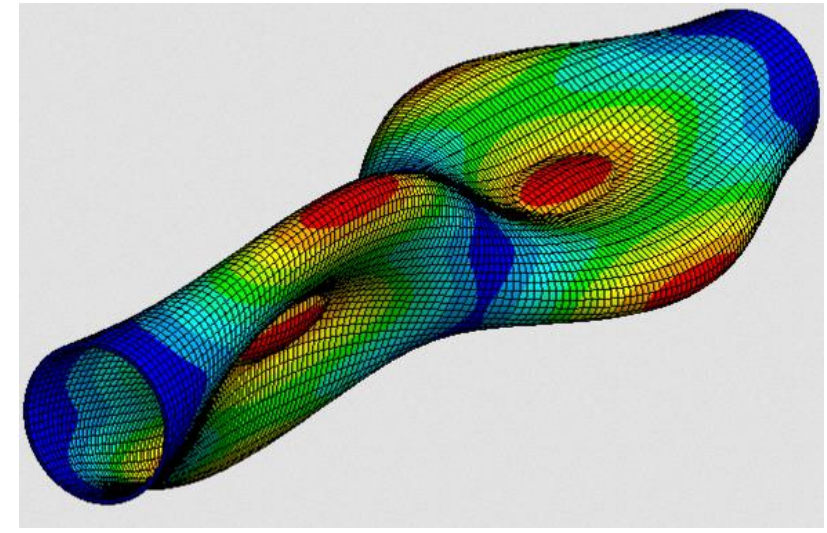

**Figura 14. Figura Mallada con Elementos Finitos**

<span id="page-18-2"></span>Página 18 de 44

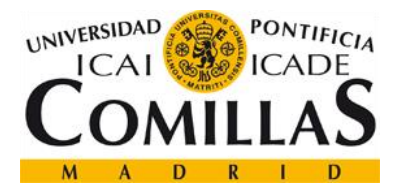

Todas las variables que se obtienen de este método son el resultado de aplicar los diferentes sistemas de ecuaciones que componen el MEF en los nodos. A continuación, se hacen aproximaciones entre los diferentes nodos para finalmente obtener cómo se comporta la estructura completa.

Las primeras variables que se obtienen son los movimientos nodales, después al aplicar una serie de ecuaciones se llegan a conocer los esfuerzos, tensiones y deformaciones que sufre toda la estructura.

Oficialmente en 1956 se presenta el método de cálculo de elementos finitos como se conoce hoy en día por M.J Turner, R.W Clough, H.C Martin y L.C Topp. Ambos introducen la aplicación de este método al análisis estructural utilizando los métodos de discretización y funciones de forma.

Inicialmente el MEF sólo se podía realizar en los centros cálculo donde se encontraban los ordenadores pues podían llegar ocupar una habitación entera, ver [Figura 15](#page-19-0) (obtenida de la ref. [\[11\].](#page-42-9)

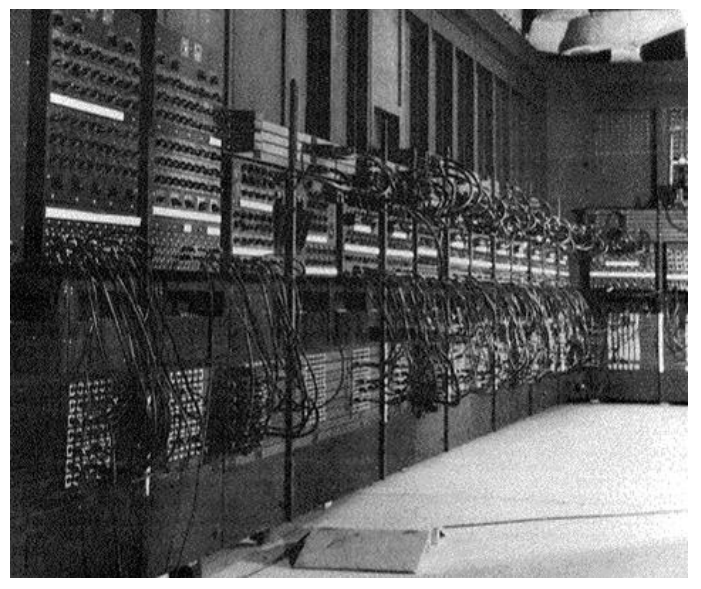

**Figura 15. ENIAC**

<span id="page-19-0"></span>En estos centros de cálculo, los ingenieros proporcionaban al usuario/cliente la documentación necesaria para preparar los datos iniciales e introducirlos en el ordenador para su posterior procesado. Después de dos o tres días se le entregaba al cliente los resultados, que consistían en largas listas de números y era el propio cliente con sus ingenieros quien tenía que interpretar estos resultados. Con el paso de los años, estos centros empiezan a decaer por el surgimiento de ordenadores personales (PC).

Actualmente existe lo que se conoce como Ingeniería asistida por ordenador, CAE (Computer Aided Engineering). Consiste en englobar varios programas informáticos en los que se incluyen diferentes métodos de cálculo para ayudar al ingeniero a realizar sus tareas de formas más cómoda, rápida y eficiente.

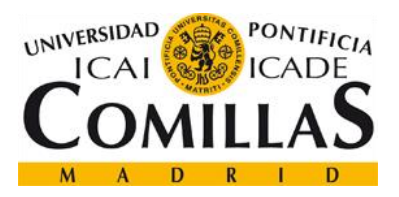

# <span id="page-20-0"></span>**5.2 Matlab**

Matlab en un software informático, basado en matrices que ofrece un entorno de desarrollo integrado para expresar las matemáticas computacionales a través de un lenguaje de programación propio.

Entre las características más importantes de este software cabe destacar:

- Manipulación de matrices y vectores.
- Representación de funciones.
- Implementación de algoritmos.
- Creación de interfaces de usuario.
- Comunicación con otros lenguajes de programación.

### <span id="page-20-1"></span>5.2.1 AFECTOS

AFECTOS es una herramienta de ayuda para la resolución de estructuras por el método de Elementos Finitos. Es capaz de calcular los esfuerzos y desplazamientos de una estructura cuando esta se somete a unos esfuerzos concretos.

Es un software no comercial desarrollado por el grupo de investigación del Instituto de Investigación Tecnológica de la Universidad Pontifica Comillas donde se realiza este trabajo

En este proyecto se emplea este programa para el cálculo de los esfuerzos y desplazamientos del pórtico CA-220. Las entradas que empleará AFECTOS serán las matrices generadas por el software desarrollado en este proyecto.

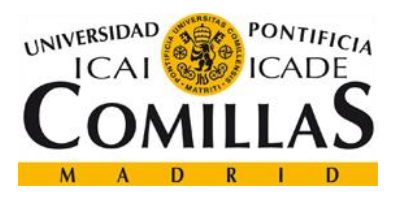

# <span id="page-21-0"></span>**6 Modelo CA-220**

Este este capítulo se describen los módulos que componen el software informático generado en el presente proyecto fin de máster.

Existe un total de 17 módulos que conforman todo el programa. El origen de coordenadas se sitúa debajo del primer nodo de toda la estructura, ver [Figura 16.](#page-21-1)

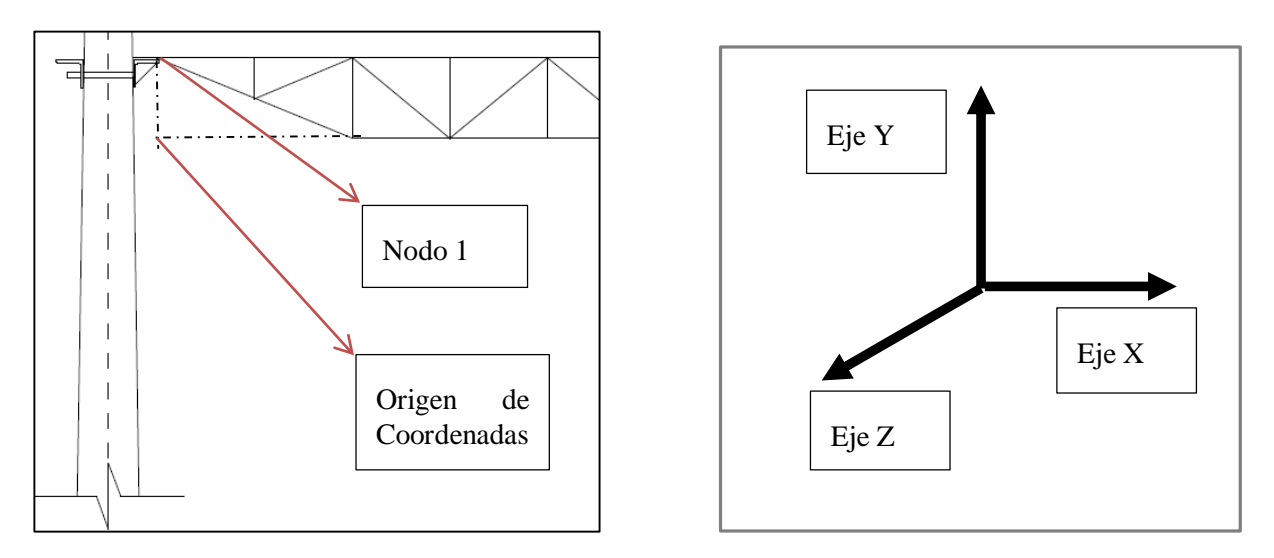

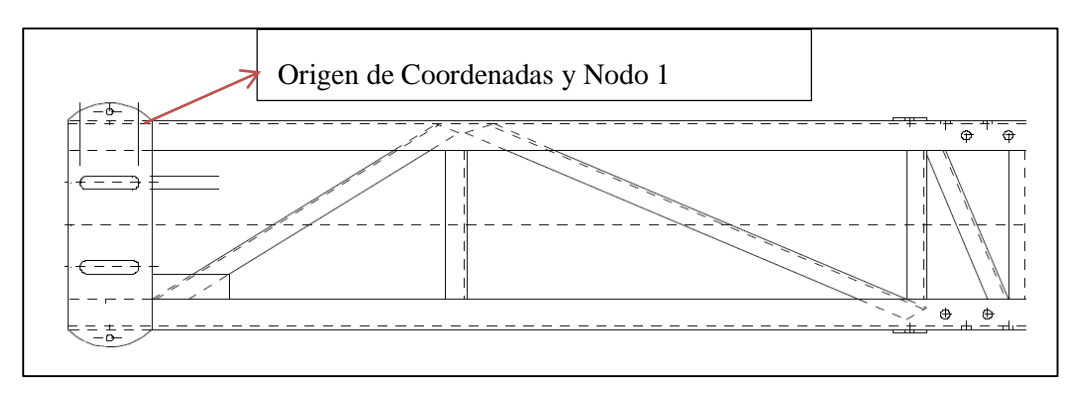

<span id="page-21-1"></span>**Figura 16. Origen de Coordenadas**

En el [Anexo A. Esquema software,](#page-44-1) se incluye una un gráfico que indica la relación entre los diferentes módulos creados.

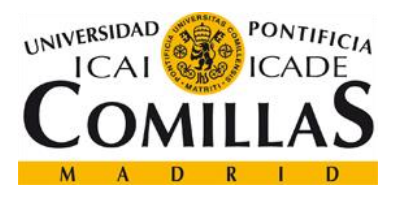

## <span id="page-22-0"></span>**6.1 Pórtico**

Este es el "script" principal. El software informático se inicia desde este módulo. El resto de aplicaciones se activarán según lo requiera el propio programa y según las características geométricas que incluya el usuario para el cálculo del pórtico.

A través de este módulo se llama al resto de ellos, de forma que se intercambian información entre ellos y finalmente se pueda discretizar el pórtico de la forma adecuada, para su posterior procesado con la herramienta AFECTOS.

En primer lugar, este módulo llama a la función Geometría Pórtico (ver capítulo [6.3\)](#page-23-1) para que el usuario defina las características genéricas sobre la geometría de la estructura.

A continuación, se elige el tipo de fuerzas que quiera que se apliquen a la estructura bajo la normativa correspondiente, ref. [\[8\].](#page-42-2) Estas fuerzas son:

- Fuerzas producidas por la variación de la temperatura.
- Fuerzas producidas por la acción del hielo.
- Fuerzas producidas por la acción del viento.
- Fuerzas producidas por la acción conjunta del viento y del hielo.
- Fuerzas producidas por los defectos de construcción.

Una vez que el usuario ha incluido toda la información que se requiere para comenzar a realizar los cálculos, este apartado llamará a los dos módulos con los que se calculan las fuerzas en las ménsulas y todo el pórtico (ver capítulos [6.9.1](#page-30-0) y [6.9.2.](#page-33-0)).

Por último, con toda la información que se obtiene de los scripts anteriormente mencionados, este módulo se encarga de dos acciones:

- Generar dos matrices en las cuales se indican todos los esfuerzos del pórtico y los desplazamientos que se obtienen
- Generar dos gráficas, la primera es el pórtico en 3D según la geometría indicada y otra gráfica en 3D indicando con colores en qué elementos se encuentran las mayores deformaciones.

Estos últimos tres puntos están explicados con más detenimiento en el capítulo [7.](#page-36-0)

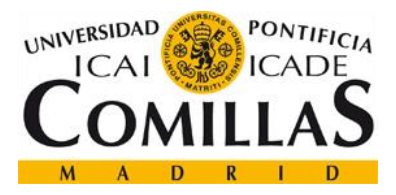

## <span id="page-23-0"></span>**6.2 Material**

En este apartado se definen las características del material que compone la estructura.

El material que se ha empleado en este proyecto es el acero S275 según la norma UNE-EN-10025, ref.  $[10]$ .

Es en este apartado donde el usuario si lo requiere puede definir las propiedades que desee del material para la estructura que está definiendo. Asimismo, puede incluso crear más de un tipo de material, de forma que existan elementos con tipo de material asociado y otros elementos con otro material.

Esta flexibilidad, tal y como se explica en el capítulo [8,](#page-40-0) es una de las principales características de este software, puesto que uno de sus posibles usos es la investigación de estructura con diferentes materiales.

El vector que se crea, MP, es una de las entradas para el programa AFECTOS y posee todas las propiedades geométricas de las secciones y de los materiales.

## <span id="page-23-1"></span>**6.3 Geometría Pórtico**

En este módulo el usuario debe de indicar las características geométricas que posee el pórtico.

En primer lugar, se deberá de indicar la longitud máxima que tiene el pórtico. El rango de longitudes es desde 12 metros hasta 30 metros. Este es el rango de longitudes que se emplean en la industria del ferrocarril para este tipo de pórticos, según se indica en la ref. [\[3\].](#page-42-5)

A continuación, se selecciona la altura de los elementos portantes. Existen cuatros tipos: 0.5, 0.7, 0.8 y 1 m, según la ref. [\[2\].](#page-42-4) Una vez que se conoce la altura de los elementos portantes, es decir la diferencia de cota que poseen los elementos superiores del pórtico respecto de los inferiores, se procede a calcular la altura de los puntos singulares. Estos puntos han de ser calculados, marcados con una elipse roja en la [Figura 17,](#page-23-2) porque a diferencia del resto de la estructura no se encuentran a cota 0 m (elementos inferiores) o a la altura máxima definida por el usuario (elementos superiores).

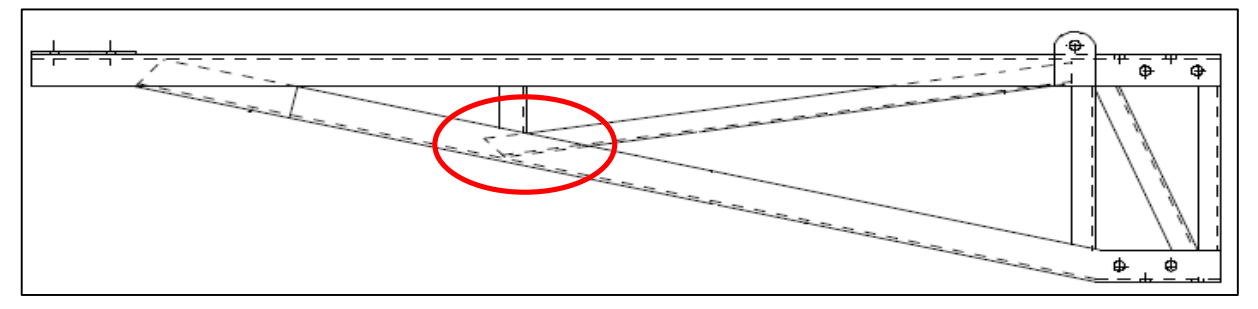

<span id="page-23-2"></span>**Figura 17. Puntos singulares.**

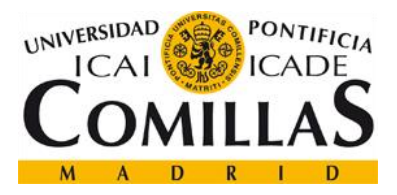

Por último, empleando el valor introducido de la longitud del pórtico se procede a calcular el número máximo de ménsulas que admite el pórtico respetando las siguientes delimitaciones:

- Debe existir una longitud igual a 4.7 m entre los ejes de diferentes vías.
- Debe existir una longitud igual a 3.35 m entre los postes que se unen al pórtico y el eje de la vía.

### <span id="page-24-0"></span>**6.4 Nodos**

La finalidad de esta función es calcular el número de nodos que tiene el pórtico conforme a la geometría específica por el usuario según se ha indicado en el capítulo anterior. Para realizar este cálculo el proceso que sigue el software es el siguiente:

- Se calcula el valor de la longitud del pórtico que ha indicado el usuario. Para ello se emplea la variable Ctg.
- Los pórticos de catenaria no son de una pieza maciza, sino que su longitud se compone de vanos de menor longitud que uniendo varios se consigue la distancia deseada. En el caso de los pórticos que se estudian en este proyecto se emplean vanos de 4, 6, 8 y 10 m, según la ref. [\[3\]](#page-42-5) . Por tanto, el siguiente paso es conocer cuál es la configuración de los vanos acordes a la longitud del pórtico.
- Una vez realizado los dos primeros pasos se procede al cálculo de los nodos. Para ello, la estructura se divide en tres zonas, ver [Figura 18.](#page-24-1)

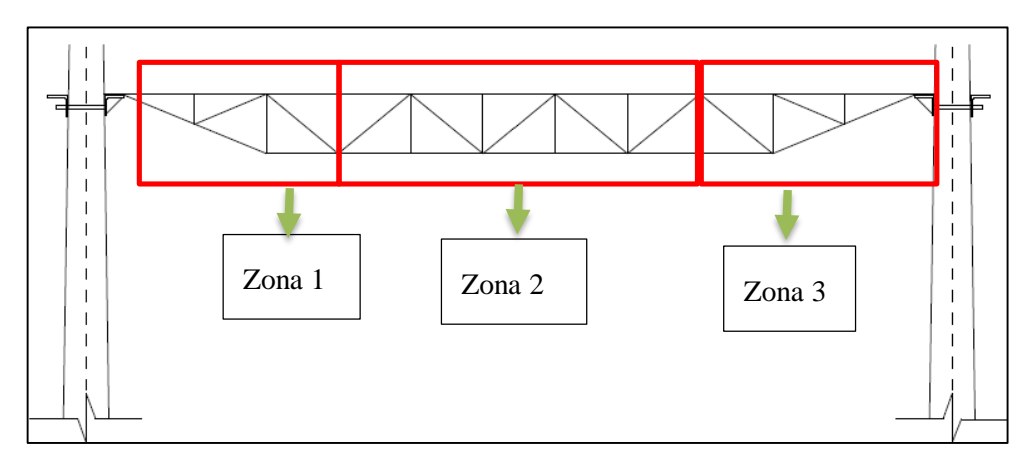

<span id="page-24-1"></span>**Figura 18. Zonas Nodos**

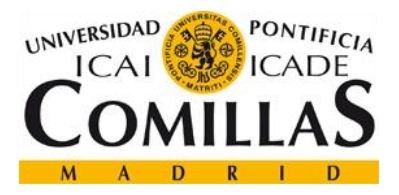

- o Zona 1 y 3, las distancias entre sus puntos son fijas. Por lo que el cálculo de nodos se basa en adecuarse a la altura definida por el usuario y la altura del punto medio anteriormente calculada.
- o Zona 2, el cálculo de nodos depende de la configuración de vanos intermedios que se emplee según la longitud del pórtico.
- Una vez que se obtenga el número de nodos en cada zona, se almacenan todos los nodos en la matriz X.

# <span id="page-25-0"></span>**6.5 Ordenar**

Es necesaria una función que ordene la posición de los nodos obtenidos del módulo anterior para que los cálculos posteriores que requiere el software se simplifiquen. A continuación, en la [Figura](#page-25-2)  [19](#page-25-2) (obtenida de la ref. [\[4\]\)](#page-42-8) se indica el orden que se establece.

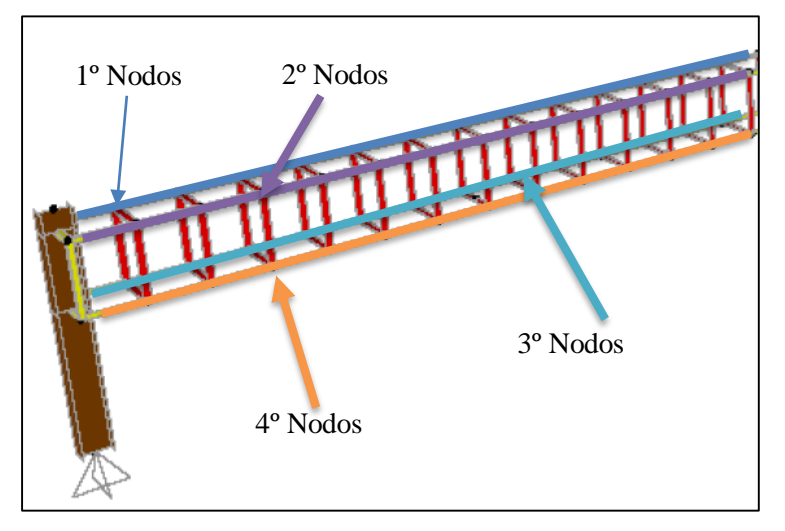

<span id="page-25-2"></span>**Figura 19. Ordenar Nodos**

Los primeros nodos que serán todos aquellos que estén contenidos en la línea azul, después aquellos marcados en morado. A continuación, se enumerarán los nodos marcados en turquesa y, por último, aquellos que pertenezcan a la línea naranja.

## <span id="page-25-1"></span>**6.6 Elementos**

En este apartado se calculan todos los elementos que componen el pórtico a estudio. Al igual que se realizó para el cálculo de los nodos de la estructura, en este apartado se calcularán los diferentes elementos en diferentes pasos. Para ellos, el pórtico se divide en un total de 8 divisiones:

Elementos superiores de la estructura, cuya cota en el eje Z es cero.

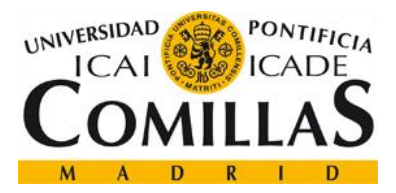

- Elementos superiores de la estructura, cuya cota en el eje Z es máxima. Este valor corresponde con la altura entre elementos incluida por el usuario (el pórtico tiene sección cuadrada por lo que la altura del pórtico es igual a su ancho).
- Elementos que se unen con los elementos singulares, vera [Figura 17.](#page-23-2)
- Elementos inferiores de la estructura, cuya cota en el eje Z es cero.
- Elementos inferiores de la estructura, cuya cota en el eje Z es cero.
- Diagonales superiores e inferiores.
- Diagonales de las caras externas del pórtico.
- Diagonales internas.

Finalmente se obtendrá la matriz de conectividad como la que se muestra en la [Figura 20.](#page-26-0)

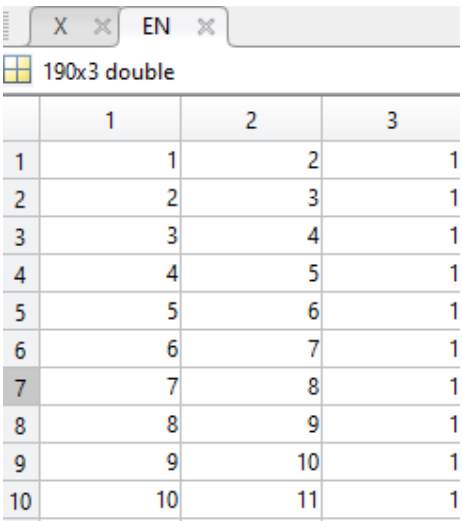

<span id="page-26-0"></span>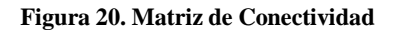

De forma, que la primera columna indica el nodo de inicio del elemento y la segunda columna el nodo final. Por último, se añade una tercera columna para identificar el material del que se compone el elemento. Por ejemplo, en la figura anterior el elemento Nº 4(fila 4), el inicio se encuentra en el nodo 4 y su final se ubica en el nodo 5. Este elemento está compuesto por el material numerado con el número 1.

Por último, aprovechando que todos los elementos han sido identificados durante la ejecución de este módulo, se procede a calcular las longitudes de cada uno de ellos. Para realizar esta tarea, se llama la función "L\_Portico", ver capítulo [6.7.](#page-27-0)

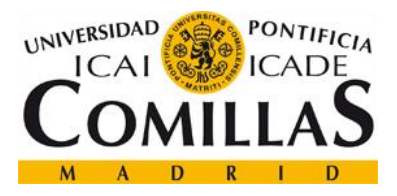

## <span id="page-27-0"></span>**6.7 Longitud Elementos del Pórtico**

Debido a los cálculos que realizará el software en pasos posteriores, se requiere conocer la longitud de todos los elementos del pórtico. Para ello, se aprovecha la descomposición que se especifica en el capítulo [6.6](#page-25-1) de los diferentes elementos para saber si el elemento tiene sentido longitudinal, vertical, transversal, etc.

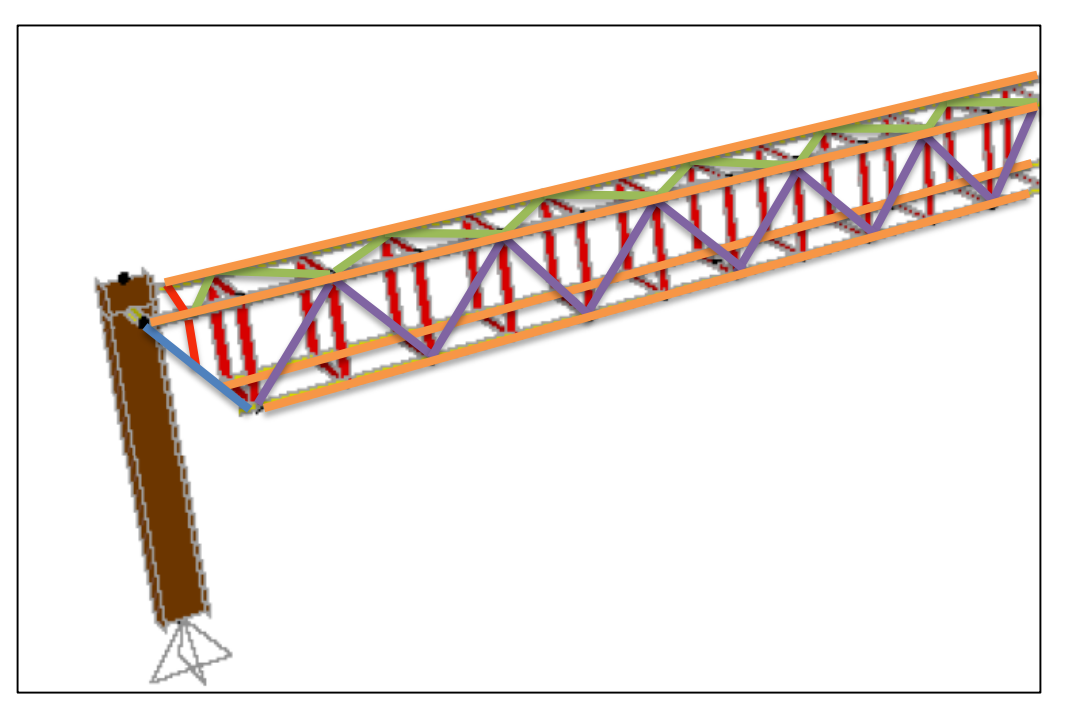

**Figura 21. Longitud de los Elementos que componen Pórtico**

<span id="page-27-1"></span>Todo el proceso de cálculo de longitudes se realiza en un total de cinco pasos:

- 1. Se calculan los elementos transversales a la vía y cuya cota en el eje Y es 0 o el máximo definido por el usuario. En la [Figura 21\(](#page-27-1)obtenida de la ref. [\[4\]\)](#page-42-8) se resalta en color naranja, todos los elementos calculados en este apartado.
- 2. Se calculan los elementos longitudinales marcados en azul en la [Figura 21](#page-27-1) (obtenida de la ref. [\[4\]\)](#page-42-8). En este caso sólo se representa un lateral de la estructura para simplificar el dibujo (hay un total de 4 elementos de este tipo en todo el pórtico). Asimismo, estos elementos se encuentran al otro extremo de la estructura.
- 3. Se calculan los elementos verticales y longitudinales a la vía, marcados en rojo en la [Figura](#page-27-1)  [21](#page-27-1) (obtenida de la ref. [\[4\]\)](#page-42-8). Estos elementos continúan hasta el otro extremo de la estructura.

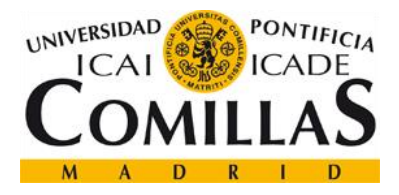

- 4. Se calculan las diagonales que se ubican en el interior de los elementos resaltado en rojo. No se han indicado en la [Figura 21](#page-27-1) (obtenida de la ref. [\[4\]\)](#page-42-8) para que el dibujo sea más claro.
- 5. Se calculan las diagonales superiores e inferiores, marcados en verde en la [Figura 21](#page-27-1) (obtenida de la ref. [\[4\]\)](#page-42-8). Estos elementos continúan hasta el otro extremo de la estructura.
- 6. Se calculan las diagonales laterales marcados en morado en la [Figura 21.](#page-27-1) Estos elementos continúan hasta el otro extremo de la estructura. Únicamente se han representado los elementos de un lado del pórtico.

## <span id="page-28-0"></span>**6.8 Geometría Ménsula**

Este apartado se encarga de crear la matriz que describe la estructura de la ménsula. En la [Figura 22](#page-28-1) (obtenida de la ref. [\[1\]\)](#page-42-1) se muestra el tipo de ménsula empleada:

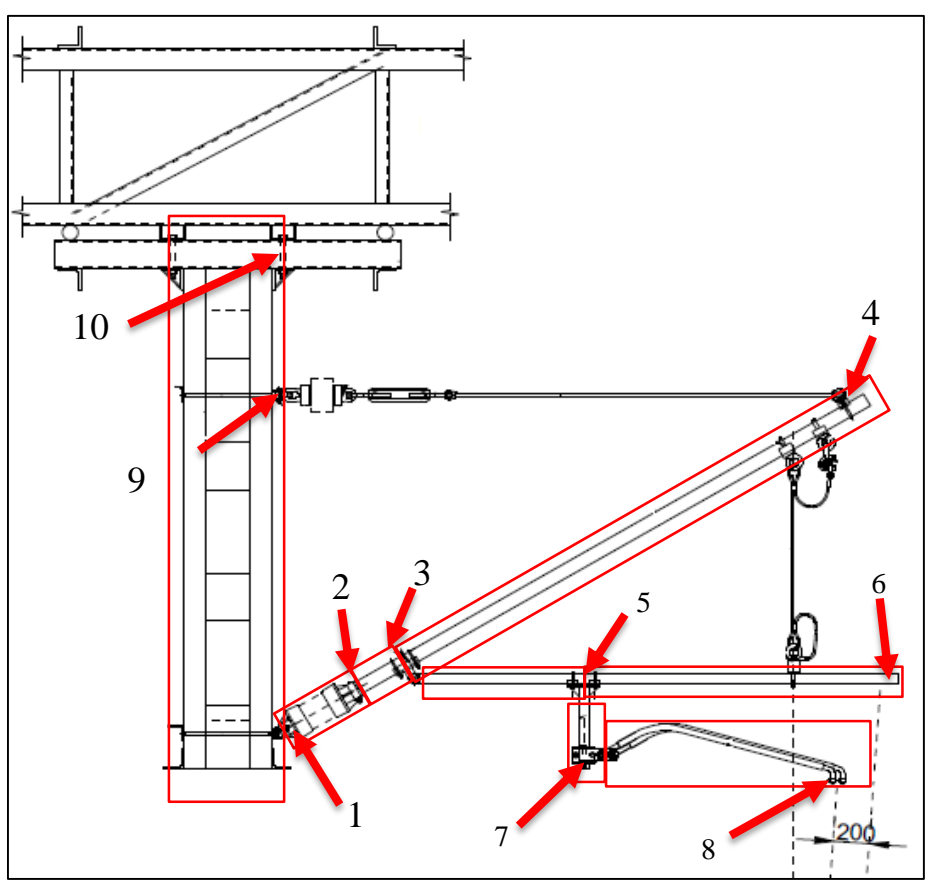

<span id="page-28-1"></span>**Figura 22. Ménsula Script**

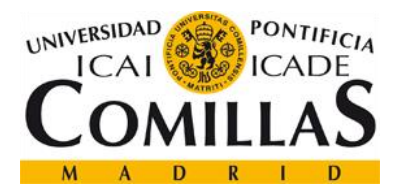

Antes de crear las matrices necesarias para incluirlas en el software AFECTOS, se han de identificar el número de nodos y el número de elementos que componen la ménsula. En la [Figura 22](#page-28-1) (obtenida de la ref. [\[1\]\)](#page-42-1) con rectángulos rojos se señala los diferentes elementos, un total de 7, y con números se clasifican los diferentes nodos, un total de diez.

Asimismo, en este apartado el usuario puede incluir las longitudes de cada elemento de la ménsula. Los valores que hay definidos por defecto son:

- Longitud entre los tacones: 1800 mm.
- Longitud del aislador: 300 mm.
- Longitud del brazo de ménsula desde aislador hasta la unión con el tubo de atirantado: 120 mm.
- Longitud del brazo de ménsula desde unión con tubo de atirantado hasta el final del elemento: 2304 mm.
- Longitud del tubo de atirantado hasta la unión con brazo atirantado: 1767 mm.
- Longitud del tubo atirantado desde unión con brazo atirantado hasta el final del elemento: 446 mm.
- Longitud de la unión entre el tubo de atirantado y el brazo atirantado: 110 mm.
- Longitud del brazo atirantado: 700 mm.

# <span id="page-29-0"></span>**6.9 Fuerzas en Pórtico y Ménsulas**

Los dos scripts o funciones que se explican en este apartado tienen como finalidad crear las matrices necesarias que sirven de entrada para el programa informático AFECTOS.

El cálculo de los esfuerzos y desplazamientos que sufre el pórtico ante una serie de cargas se realiza en dos pasos:

- En primer lugar, se ha de calcular los esfuerzos en la ménsula. Para ello, según se explica en el capítulo [6.9.1,](#page-30-0) se emplea el módulo F\_ménsulas que tiene como finalidad obtener los esfuerzos resultantes en el punto de unión entre la ménsula y el pórtico.
- En segundo lugar, una vez obtenido las fuerzas resultantes del punto anterior, se ejecuta la función F\_Portico. Este programa tiene la capacidad de incluir los esfuerzos provenientes de la ménsula y añadirlos al pórtico. A continuación, se crean las matrices que definen todo el estado del sistema (pórtico) para que el programa Afectos realice las operaciones pertinentes y se obtengan los resultados esperados.

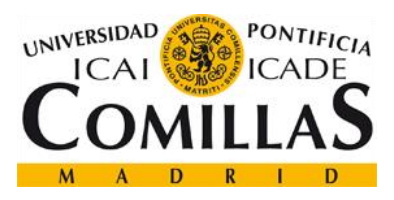

#### <span id="page-30-0"></span>6.9.1 Fuerzas Ménsulas

El objetivo de este módulo, es en primer lugar, discretizar entre todas las fuerzas que se pueden aplicar al pórtico, ver capítulo [6.1.](#page-22-0) Una vez que se conocen las fuerzas que se quieren aplicar se ejecutan diversos scripts según el tipo de esfuerzo seleccionado. Estos son:

- Fuerzas por hielo
- Fuerzas por viento
- Fuerzas por actividades de construcción.

Únicamente son necesarios tres scripts porque las fuerzas producidas por cambios de temperatura ya están incluidas en el propio módulo "Fuerzas Ménsulas".

En el caso que se quiera calcular las fuerzas que se producen cuando existe hilo y viento al mismo tiempo, se ejecutaran por separado dos scripts: Viento y Hielo. Al final, cuando se generen las matrices finales, se incluirán ambas fuerzas. De forma, que el software Afectos considere las fuerzas que se producen por ambos agentes atmosféricos.

A continuación, se realiza una breve descripción de los tres scripts que calculan las fuerzas por hielo, viento y actividades de construcción.

<span id="page-30-1"></span>6.9.1.1 Fuerzas hielo ménsula

Para la obtención de las fuerzas producidas por el hielo se emplea la norma UNE-EN-20125, ver ref. [\[9\].](#page-42-3) En dicha norma se especifica cual debe ser la carga por metro que se ha de aplicar en caso de hielo, ver [Figura 23](#page-30-2) (obtenida de la ref. [\[8\]\)](#page-42-2) .

| <b>Clase</b>     | Carga de hielo<br>N/m |
|------------------|-----------------------|
| $I0$ (sin hielo) |                       |
| I $1$ (baja)     | 3.5                   |
| $12 \pmod{a}$    |                       |
| I 3 (fuerte)     |                       |

<span id="page-30-2"></span>**Figura 23. Carga Hielo**

Para este proyecto se ha establecido como valor por defecto, el valor más desfavorable 15 N/m. Una vez multiplicado este valor por las longitudes correspondientes, longitudes definidas en capítulo [6.8,](#page-28-0) se crea una matriz con todos los valores calculados.

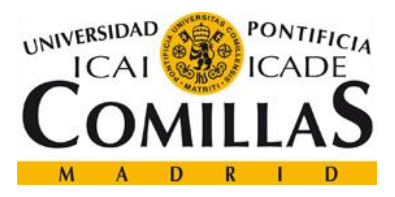

### <span id="page-31-0"></span>6.9.1.2 Fuerzas viento ménsula

Para la obtención de las fuerzas producidas por el hielo se emplea la norma UNE-EN-50119, ver ref. [\[8\].](#page-42-2)

En primer lugar, antes de poder aplicar cualquier fórmula definida en la norma, se ha de obtener la presión dinámica de la zona. Este valor se encuentra en el Documento Básico de Seguridad Estructural Acciones en la Edificación, ref. [\[13\].](#page-43-1) En función de la localización, se pueden obtener varios valores según se indica en el Anejo D "Acción del Viento" de la ref. [\[13\],](#page-43-1) ver [Figura 24](#page-31-1) (obtenida de la ref. [\[9\]\)](#page-42-3).

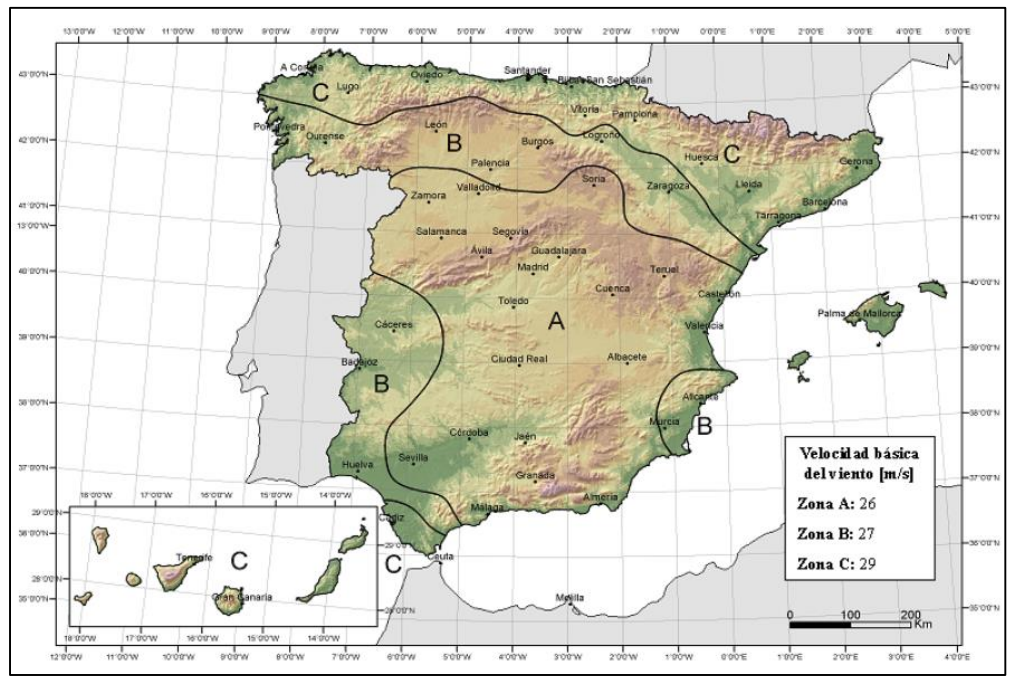

<span id="page-31-1"></span>**Figura 24. Distribución Presión Dinámica**

Siendo dichos valores:

- $A = 0.42 \text{ kN/m}^2$ .
- B=  $0.45 \text{ kN/m}^2$ .
- C=  $0.52 \text{ kN/m}^2$ .

Para este proyecto se estableció como valor por defecto A=0.42kN/m^2. Asimismo, la densidad del aire empleada es 1.225 kg/m^3.

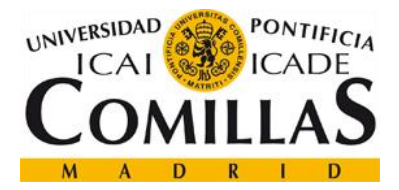

A continuación, se indican las diferentes fórmulas empleadas en el cálculo de las fuerzas resultantes producidas por la acción del viento según al elemento que apliquen. No se indican qué significa cada variable debido a que el autor entiende que no aporta valor el conocimiento de todas variables debido a que en la ref[.\[8\]](#page-42-2) se explica detalladamente. En algún caso, que se crea apropiado se indicará el valor de alguna de ellas.

Para los conductores se emplea la [Fórmula 1.](#page-32-1)

$$
Q_{\rm WC} = q_{\rm K} \times G_{\rm C} \times d \times C_{\rm C} \times \frac{L_1 + L_2}{2} \times \cos^2 \Phi
$$

<span id="page-32-1"></span>**Fórmula 1. Fuerza Viento Conductores**

El valor predefinido para el ángulo es cero, de forma que se obtenga el valor más desfavorable.

Para los aisladores se emplea la [Fórmula 2](#page-32-2)

$$
Q_{\text{Wins}} = q_{\text{K}} \times G_{\text{ins}} \times C_{\text{ins}} \times A_{\text{ins}}
$$

#### <span id="page-32-2"></span>**Fórmula 2. Fuerza Viento Aisladores**

El área del aislador, Ains, es el valor que se estableció cuando se define la geometría de la ménsula, ver capítulo [6.8.](#page-28-0)

Para el resto de los elementos que componen la ménsula, se emplea la [Fórmula 3:](#page-32-3)

$$
Q_{\rm Wt} = q_{\rm K} \times G_{\rm lat} \left( 1 + 0, 2 \text{sen}^2 2\varphi \right) \left( C_{\rm lat1} \times A_{\rm lat1} \cos^2 \varphi + C_{\rm lat2} \times A_{\rm lat2} \text{sen}^2 \varphi \right)
$$

#### <span id="page-32-3"></span>**Fórmula 3. Fuerza Viento Elementos en celosía**

Al igual que ocurre para la [Fórmula 1,](#page-32-1) el valor predefinido para el ángulo es aquel que maximiza la carga.

Una vez que se aplican todas las fuerzas en toda la geometría de la ménsula se crea un matriz que engloba toda esta información.

#### <span id="page-32-0"></span>6.9.1.3 Fuerzas actividades de construcción ménsula

Estas fuerzas deben actuar separadamente sobre los nodos más desfavorables de los elementos transversales, en los puntos de unión de los soportes y en los conductores.

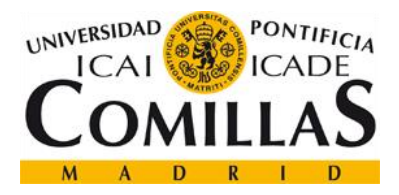

Las fuerzas que se aplican en este tipo de condiciones, son fuerzas con sentido vertical en la dirección de la fuerza gravitatoria. El valor que se ha predefinido en este proyecto es de 2kN, por ser el valor más desfavorable que nos indica la normativa, ref. [\[8\].](#page-42-2)

## <span id="page-33-0"></span>6.9.2 Fuerzas Pórtico

El objetivo de este módulo, al igual que ocurre con el script de fuerzas de la ménsula, es en primer lugar, detectar qué tipo de esfuerzos ha elegido el usuario para que se apliquen al pórtico. Para ello, una de las variables de entrada definidas en este apartado es la misma variable que la que se emplea en el capítulo [6.9.1.](#page-30-0)

La gran diferencia que existe entre este módulo y el de las fuerzas en la ménsula (capítulo [6.9.1\)](#page-30-0) es la complejidad que plantea la versatilidad con la que se ha diseñado este software. Es decir, el software siempre funciona independientemente de la luz del pórtico, el tipo de material, las secciones de los elementos, etc. Siendo esta una de las características más importantes que tiene el software desarrollado.

Una vez detectado el tipo de esfuerzos que se van a aplicar al pórtico, el programa llamará a las funciones descritas en los capítulos [6.9.2.1,](#page-34-0) [6.9.2.2,](#page-34-1) [6.9.2.3](#page-35-0) y [6.9.2.4](#page-35-1) y obtendrá las fuerzas que se aplican a los diferentes elementos que componen la estructura.

Posteriormente, se ejecuta la función denominada "Aplicación de Fuerzas Ménsula" la cual calcula los puntos de unión del pórtico con la ménsula. Será en estas ubicaciones dónde posteriormente se apliquen las fuerzas obtenidas como resultado de la aplicación de esfuerzos de la ménsula, ver capítulo [6.9.1.](#page-30-0)

Por último, se recolecta toda la información del tipo de material, el número de nodos, el número de elementos, las fuerzas que se aplican y se procede a crear todas las matrices necesarias para incluirlas en el software informático AFECTOS.

El resultado se envía a la función pórticos (capítulo [6.1\)](#page-22-0) donde se procesará los resultados para mostrarlos al usuario de la forma más correcta.

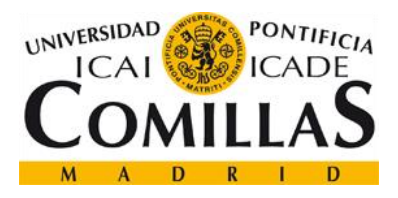

## <span id="page-34-0"></span>6.9.2.1 Fuerzas hielo pórtico

La principal diferencia que posee este módulo con respecto al expuesto en el capítulo [6.9.1.1,](#page-30-1) es que ahora el número de elementos está sujeto a la elección de la luz del pórtico indicada por el usuario y que los elementos tienen diferentes disposiciones (verticales, horizontales, diagonales). Esto implica que el área sobre el que se deben de aplicar los esfuerzos varía dependiendo de dicha disposición.

El valor que se emplea está descrito en el apartado [6.9.1.1](#page-30-1)

#### <span id="page-34-1"></span>6.9.2.2 Fuerzas viento pórtico

Antes de crear el código final para este apartado se ha realizado un pre-estudio a pequeña escala sobre qué orientación del viento produciría mayores esfuerzos. Existían dos posibilidades, que el viento tuviese orientación en el eje X o en el eje Y. En la [Figura 25](#page-34-2) (obtenida de la ref. [\[4\]\)](#page-42-8), se indican ambas direcciones.

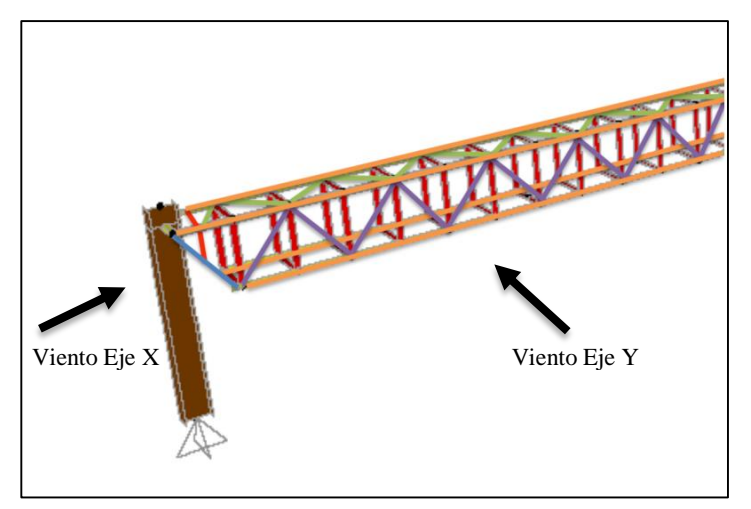

<span id="page-34-2"></span>**Figura 25. Dirección del Viento**

En primer lugar, se calculó el área sobre el que se aplica la fuerza del viento, y a continuación, se calcularon los diferentes esfuerzos. Finalmente, se determinó que sobre el eje Y los esfuerzos son mayores debido a que el área sobre el que actúa el viento es mayor que sobre el eje X.

Por tanto, por defecto el programa está listo para aplicar los esfuerzos del viento sobre el eje Y. Concretamente sobre todos los elementos que están expuestos de cara el viento, es decir la cara del pórtico sobre el que actúa la fuerza.

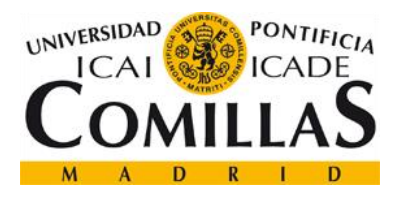

En este proyecto se ha simplificado el cálculo de este tipo de fuerzas porque únicamente se ha teniendo en cuenta que el viento afecta a los elementos que componen la cara del pórtico sobre la cual incide. Asimismo, se han despreciado los efectos de los posibles torbellinos que se pueden crear en el interior de la estructura ni los efectos que pueden tener unos elementos sobre otros.

Al igual que sucede en algunos módulos (ver capítul[o 25](#page-25-1) [y 27\)](#page-27-0) el cálculo se divide según la orientación de los diferentes elementos (vertical, horizontal o diagonal) y al final, se recolectan todas las fuerzas y se ordenan de la forma más óptima.

### <span id="page-35-0"></span>6.9.2.3 Fuerzas actividades de construcción pórtico

Este módulo tiene la misma estructura que la que se creó para las fuerzas producidas por la construcción en ménsulas. La diferencia, únicamente, radica que en este caso la aplicación de este tipo de fuerzas se ubica en el número de nodos que tiene la estructura.

#### <span id="page-35-1"></span>6.9.2.4 Fuerzas provenientes Ménsula

Antes de proceder a calcular todos los esfuerzos que se producen en el pórtico se ha de calcular los puntos de aplicación de las fuerzas obtenidas como resultado de las fuerzas que se aplican en la ménsula (ver capítulo [6.9.1\)](#page-30-0).

Para ello se emplea este módulo, que utiliza como entrada el número de ménsulas máximo que admite la luz del pórtico según las limitaciones indicadas en el capítul[o 6.3.](#page-23-1) Con este valor se divide la longitud del pórtico, compuesta por los elementos inferiores, en segmentos iguales. En la [Figura 26](#page-35-2) se puede ver un ejemplo en el que un pórtico por sus características geométricas podría incluir hasta un máximo de 3 ménsulas.

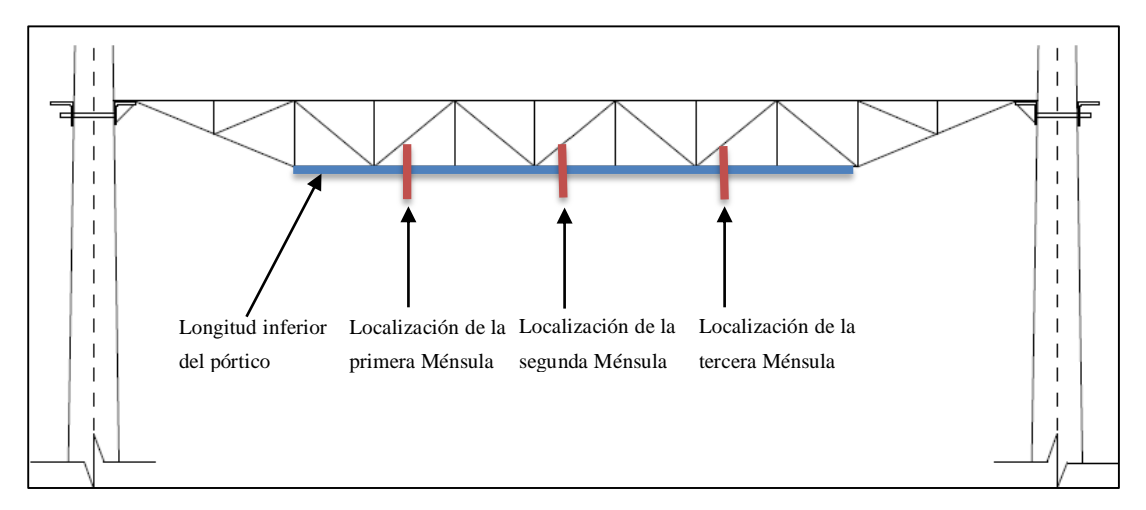

<span id="page-35-2"></span>**Figura 26. Localización Ménsulas sobre Pórtico**

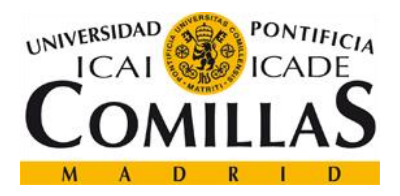

Una vez que se obtienen exactamente las posiciones de los puntos de unión entre la ménsula y el pórtico se aproximan estos puntos a los nodos más cercanos que posea la estructura.

Finalmente, se calculan los puntos de unión en la otra cara de la estructura y se almacenan dichos puntos para que el módulo de fuerzas pórtico pueda aplicar las fuerzas provenientes de la ménsula en los nodos adecuados.

# <span id="page-36-0"></span>**7 Resultados**

Tal y cómo se ha indicado en el capítulo [6.1,](#page-22-0) los resultados que se obtienen de este software cuando se ejecuta son:

 En primer lugar, atendiendo al objetivo principal de este proyecto, el primer resultado que se obtiene son los esfuerzos y desplazamientos del pórtico de catenaria rígido de celosía de postes Z del tipo CA-220 definido por el usuario.

o Fuerzas. Las fuerzas son almacenadas en una matriz que tiene la siguiente configuración:

| Coincide<br>número<br>de<br>el<br>con<br>definidos<br>la<br>elementos<br>en<br>Fuerzas primer Nodo del elemento<br>Fuerzas segundo Nodo del elemento<br>estructura<br>$\boldsymbol{\times}$<br>F.<br>188x12 double |     |            |           |           |                      |                    |           |            |           |           |                   |           |           |
|----------------------------------------------------------------------------------------------------|-----|------------|-----------|-----------|----------------------|--------------------|-----------|------------|-----------|-----------|-------------------|-----------|-----------|
| $N^{\rm o}$<br>Elementos-                                                                                                    |     |            | 2         | 3.        | 4                    | 5.                 | 6         |            | 8         | 9         | 10 <sup>10</sup>  | 11        | 12        |
|                                                                                                    |     | 90.3902    | 0.0751    | 0.0952    | 0.0365               | $-0.0643$          | 0.0139    | $-90.3902$ | $-0.0751$ | $-0.0952$ | $-0.0365$         | $-0.0042$ | 0.0402    |
|                                                                                                    |     | 51.7457    | $-0.0943$ | 0.0718    | $-0.0073$            | $-0.0590$          | $-0.0746$ | $-51.7457$ | 0.0943    | $-0.0718$ | 0.0073            | $-0.0357$ | $-0.0499$ |
|                                                                                                    |     | 10.4932    | 0.2746    |           | $-0.1817 - 3.6519e$  | 0.0207             | 0.0472    | $-10.4932$ | $-0.2746$ | 0.1817    | 3.6519e-          | 0.0229    | 0.0187    |
|                                                                                                    | 4   | 10.6712    | $-0.0066$ |           | $0.0511$ -9.0310e-   | $-0.0364$          | $-0.0079$ | $-10.6712$ | 0.0066    | $-0.0511$ | 9.0310e-          | $-0.0371$ | $-0.0016$ |
|                                                                                                    | 5   | $-32.0928$ | $-0.0283$ | 0.0129    | $-0.0054$            | 0.0042             | $-0.0106$ | 32.0928    | 0.0283    | $-0.0129$ | 0.0054            | $-0.0171$ | $-0.0177$ |
|                                                                                                    | 6   | $-32.0301$ | 0.0538    | 0.0448    | 0.0075               | $-0.0097$          | 0.0254    | 32.0301    | $-0.0538$ | $-0.0448$ | $-0.0075$         | $-0.0351$ | 0.0284    |
|                                                                                                    |     | $-42.7307$ | $-0.0573$ | $-0.0164$ | $-0.0095$            | 0.0233             | $-0.0282$ | 42.7307    | 0.0573    | 0.0164    | 0.0095            | $-0.0069$ | $-0.0292$ |
|                                                                                                    | 8   | $-42.6719$ | 0.0601    | 0.0327    |                      | $0.0098 - 7.7072e$ | 0.0301    | 42.6719    | $-0.0601$ | $-0.0327$ | $-0.0098$         | $-0.0319$ | 0.0300    |
|                                                                                                    | 9   | $-35.4879$ | $-0.0572$ | $-0.0343$ | $-0.0084$            | 0.0309             | $-0.0299$ | 35.4879    | 0.0572    | 0.0343    | 0.0084            | 0.0035    | $-0.0273$ |
|                                                                                                    | 10  | $-35.4172$ | 0.0397    | 0.0029    | 0.0072               | 0.0102             | 0.0219    | 35.4172    | $-0.0397$ | $-0.0029$ | $-0.0072$         | $-0.0131$ | 0.0178    |
|                                                                                                    |     | $-10.3798$ | $-0.0296$ | $-0.0339$ | $-0.0025$            | 0.0230             | $-0.0166$ | 10.3798    | 0.0296    | 0.0339    | 0.0025            | 0.0109    | $-0.0130$ |
|                                                                                                    | L12 | $-10.2313$ | 0.0144    |           | $-0.0634 - 6.5252e-$ | 0.0287             | 0.0081    | 10.2313    | $-0.0144$ |           | $0.0634$ 6.5252e- | 0.0347    | 0.0063    |

<span id="page-36-1"></span>**Figura 27. Resultado Fuerzas**

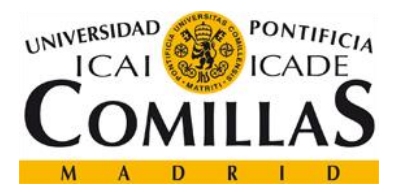

Según se puede ver en la [Figura 27,](#page-36-1) la matriz de las fuerzas se distribuye de la siguiente manera: en las columnas las fuerzas y en las filas, los diferentes elementos que componen la estructura. Respecto a las columnas, las tres primeras indican las fuerzas en el eje X, eje Y, y por último, eje Z. Las tres siguientes representan los momentos que se generan. Lo mismo ocurre para las columnas asociadas al segundo nodo del elemento.

Esta matriz de esfuerzos, es la que debe emplearse para verificar con el código correspondiente la seguridad estructural.

o Desplazamientos. Las fuerzas son almacenadas en una matriz que tiene la siguiente configuración:

| Coincide con el número de nodos |                            |           |                     |           |           |                                    |        |  |  |  |  |
|---------------------------------|----------------------------|-----------|---------------------|-----------|-----------|------------------------------------|--------|--|--|--|--|
|                                 | definidos en la estructura |           |                     |           |           | Los desplazamientos que se generan |        |  |  |  |  |
| disp<br>$\! \times$             |                            |           |                     |           |           |                                    |        |  |  |  |  |
|                                 | 60 <sub>26</sub> double    |           |                     |           |           |                                    |        |  |  |  |  |
|                                 |                            |           | 2                   | 3         | 4         | 5                                  | 6      |  |  |  |  |
|                                 |                            |           | $0.0063$ - 3.2825e- | $-0.0933$ | 0.0550    | 0.2038                             | 0.0050 |  |  |  |  |
|                                 | 2                          | 0.0049    | 2.2102e-            | $-0.0798$ | 0.0422    | 0.2376                             | 0.0050 |  |  |  |  |
|                                 | 3                          | 0.0043    | 3.1046e-            | $-0.0754$ | 0.0390    | 0.2511                             | 0.0051 |  |  |  |  |
| $N^{\circ}$ Nodos               | 4                          | $-0.0027$ | 0.0138              | $-0.9412$ | $-0.0176$ | 0.3626                             | 0.0051 |  |  |  |  |
|                                 | 5                          | 0.0051    | 0.0122              | $-0.6590$ | 0.0440    | 0.2939                             | 0.0065 |  |  |  |  |
|                                 | 6                          | 0.0051    | 0.0151              | $-0.7902$ | 0.0440    | 0.2941                             | 0.0065 |  |  |  |  |
|                                 | 7                          | 0.0058    | 0.0122              | $-0.6639$ | 0.0441    | 0.2942                             | 0.0065 |  |  |  |  |
|                                 | 8                          | 0.0058    | 0.0152              | $-0.7952$ | 0.0441    | 0.2947                             | 0.0065 |  |  |  |  |

<span id="page-37-0"></span>**Figura 28. Resultado Desplazamientos**

Según se puede ver en la [Figura 28,](#page-37-0) la matriz de los desplazamientos se distribuye del siguiente modo: en las columnas los desplazamientos y en las filas, los diferentes nodos que componen la estructura. Respecto a las columnas, las tres primeras indican los desplazamientos en el eje X, eje Y y por último, eje Z. Las tres siguientes representa la rotación en cada eje.

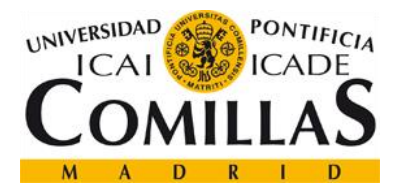

o Gráficas. El software es capaz de generar dos tipos gráficas. La primera tiene como finalidad que el usuario vea de forma gráfica que la estructura que ha definido es correcta. La segunda gráfica, representa con colores las deformaciones que sufre la estructura. Posee un degradado de colores cuyo propósito es que el usuario de una forma visual y rápida cuales son las zonas con mayores desplazamientos.

En la [Figura 29](#page-38-0) se representa una vista isométrica de un pórtico de 14 m de longitud.

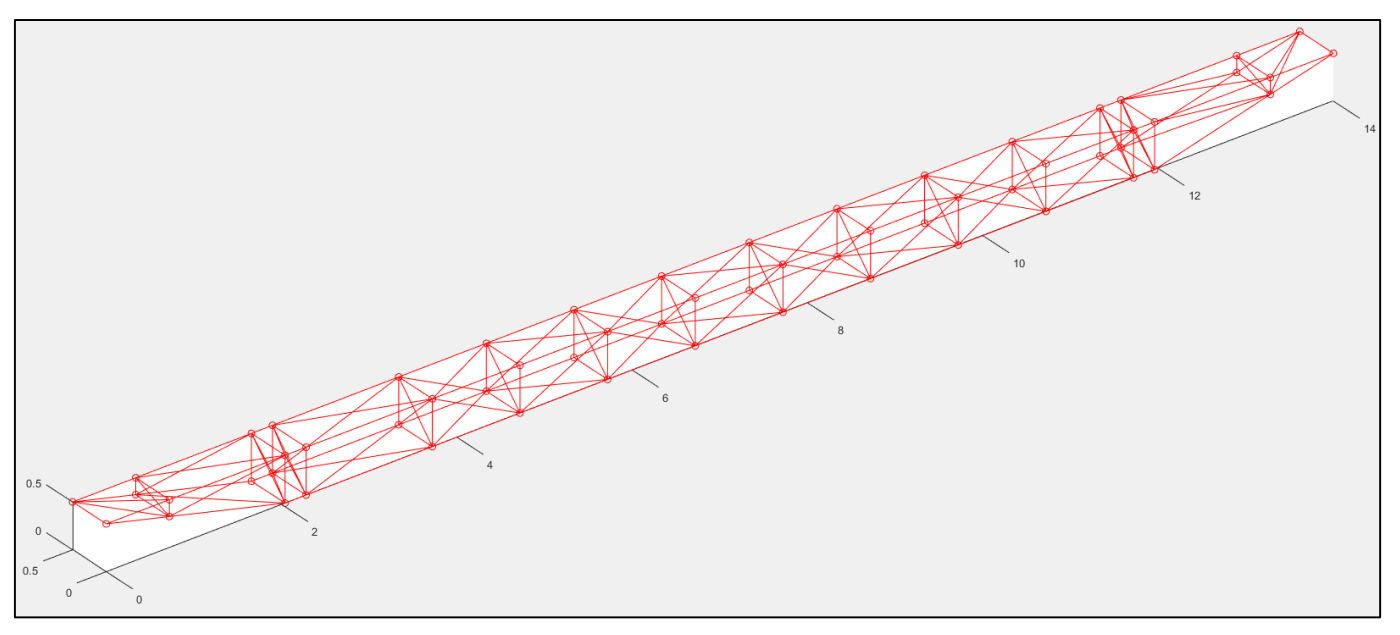

<span id="page-38-0"></span>**Figura 29. Resultado Pórtico Isométrico**

Si la figura anterior la desplazamos hasta conseguir una vista del alzando de la estructura al compararla con los planos de la ref. [\[1\],](#page-42-1) se ve que son similares (ver [Figura 30](#page-38-1) y [Figura 31.](#page-39-0)

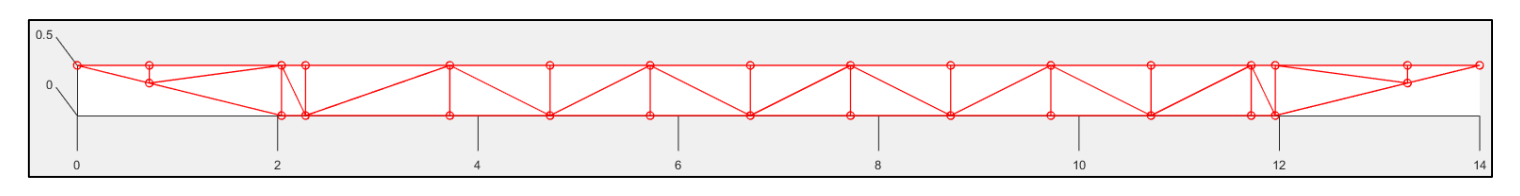

<span id="page-38-1"></span>**Figura 30. Resultado Pórtico Alzado**

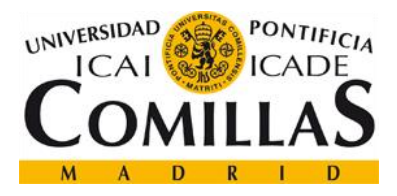

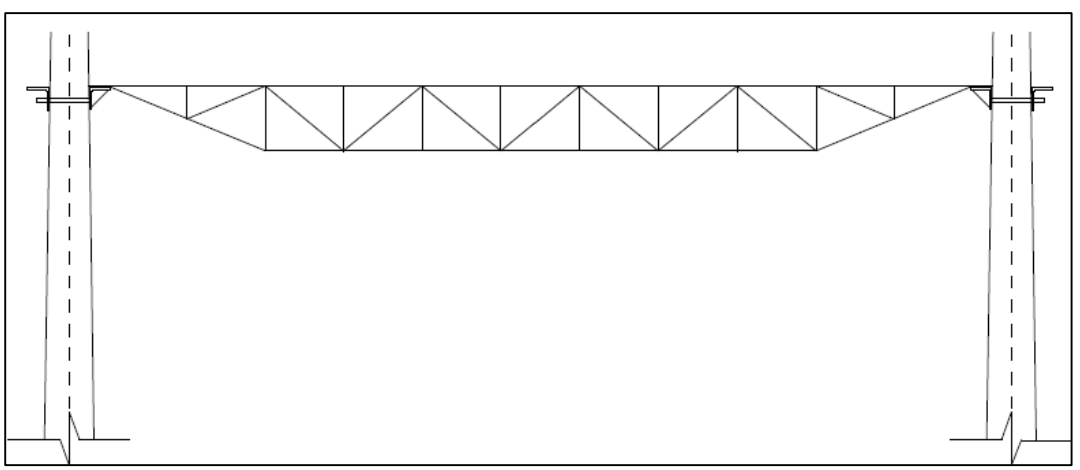

<span id="page-39-0"></span>**Figura 31. Pórtico CA-220**

Por último, la [Figura 32](#page-39-1) representa el pórtico en tres dimensiones con diferentes colores indicando en que zonas se producen mayores deformaciones.

<span id="page-39-1"></span>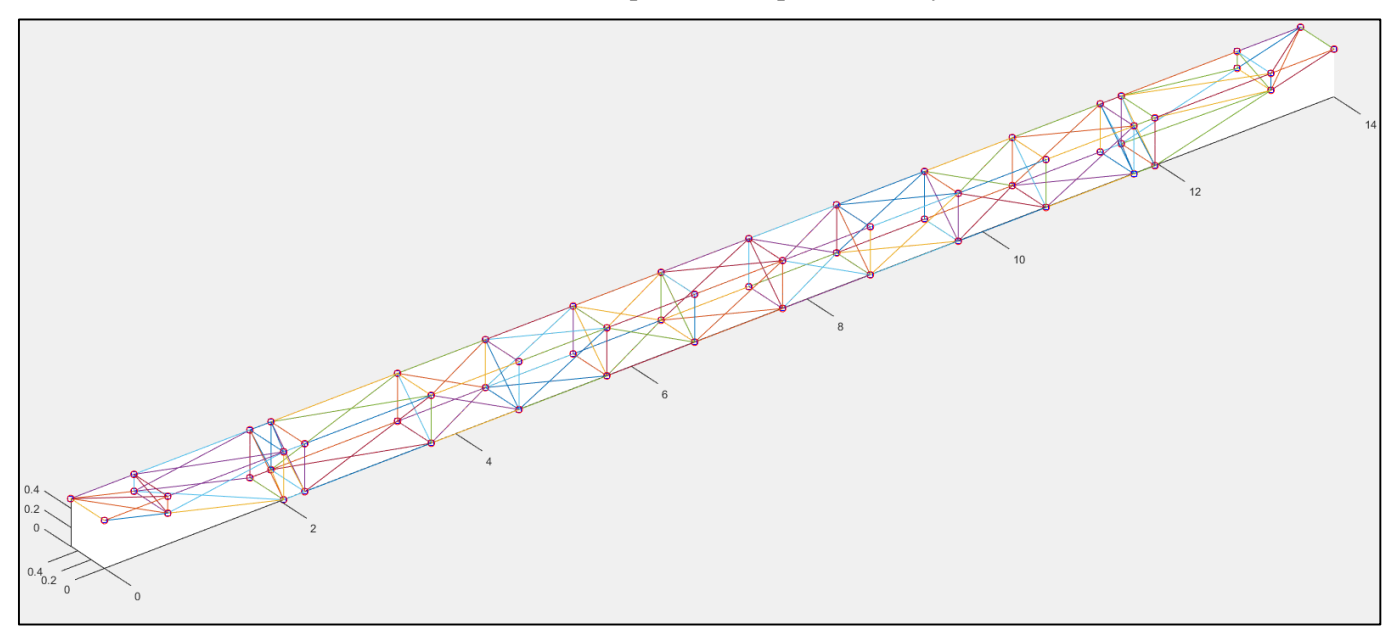

**Figura 32. Resultado Deformaciones 3D**

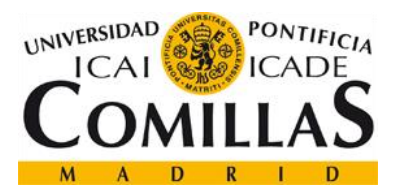

# <span id="page-40-0"></span>**8 Conclusiones**

El software desarrollado en este proyecto consigue modelar un pórtico de catenaria rígido de celosía de postes Z del tipo CA-220. Esta modelización es bastante amplia puesto que permite al usuario poder definir varios parámetros de la estructura tales como: longitud, materiales, perfiles, etc. lo que consigue que este programa informático sea muy versátil.

En este proyecto se ha podido demostrar que con la creación de diversos módulos cuya finalidad global es conseguir generar los esfuerzos y desplazamientos que se obtienen en este tipo de estructuras según las fuerzas que se apliquen. Las salidas que genera este programa son tanto a nivel visual como matemático (matrices) para que el usuario tenga la posibilidad tanto de ver de forma visual los esfuerzos y desplazamientos como poder introducir dichas salidas en Excel u otros programas para procesar la información de la forma que personalmente el usuario desee.

Por lo anteriormente explicado y demostrado, este software es una herramienta muy eficaz y amplia para aplicar en el estudio estructural de pórticos rígidos de catenaria y asimismo abre la puerta para que se realicen estudios estructurales con nuevos materiales, lo que puede podría suponer un ahorro en costes para este tipo de estructuras.

A nivel personal, el autor ha adquirido un gran conocimiento sobre la normativa vigente referente a instalaciones fijas de líneas de contacto y cuáles son los puntos más relevantes. Asimismo, la creación de este software ha permitido al autor conocer de cerca el potencial del programa informático Matlab y sus usos.

Una vez concluido el programa informático y con el conocimiento actual de la herramienta Matlab el autor plantea la posibilidad de realizar algunas mejoras que se podrían llevar a cabo en el futuro y facilitarían en gran medida el trabajo y ampliarían el potencial de esta herramienta:

- Incluir una biblioteca de estructuras de ménsulas. Actualmente el software corre con una estructura concreta de ménsula definida en el capítulo [6.8.](#page-28-0)
- Incluir una biblioteca de Materiales. Aunque el usuario puede modificar todos los parámetros de los materiales, se pueden definir materiales con propiedades fijas.
- Se podría aumentar a otros tipos de pórticos como son CA-160 y CA-350.
- Añadir una nueva funcionalidad para que se calculen las reacciones del pórtico.

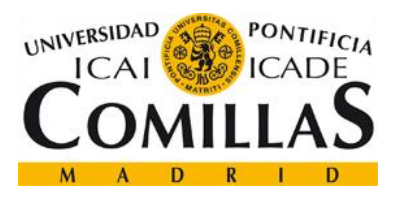

# <span id="page-41-0"></span>**9 Aportaciones**

Con el desarrollo de este proyecto se ha generado un software informático muy versátil con el cual un usuario sin demasiados conocimientos del cálculo de estructuras pueda obtener los esfuerzos y desplazamientos sobre pórticos CA-220.

Este programa permite que un usuario pueda definir el valor de una amplia gama de valores que definen la estructura. Lo cual es muy beneficioso si se quiere realizar diversos enanos y probar nuevos materiales.

Actualmente, la industria del ferrocarril tiende a emplear nuevos materiales, como pueden ser materiales compuestos. Gracias a herramientas como la creada en este proyecto se pueden incluir las variables que identifican estos nuevos materiales y ver si es viable o no ese material para los pórticos.

Asimismo, este programa permite ver al usuario como afectan los esfuerzos a la estructura lo que implica que tanto estudiantes como profesionales puedan emplear esta herramienta para conocer cómo se comportan estas estructuras ante determinadas situaciones.

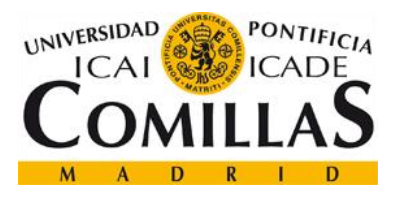

# <span id="page-42-1"></span><span id="page-42-0"></span>**10 Bibliografía**

- [1] Administrador de Infraestructuras Ferroviarias (ADIF). *Planos - Equipo de Pórtico Rígido de Celosía en Postes Z*. 03EPO-002-01. Madrid: Enero 2008.
- <span id="page-42-4"></span>[2] Administrador de Infraestructuras Ferroviarias (ADIF). *Perfiles en L*. Madrid: Enero 2008.
- <span id="page-42-5"></span>[3] Administrador de Infraestructuras Ferroviarias (ADIF). *Libro L.A.C CA-160 / CA-220 Memoria Descriptiva*. Madrid: Enero 2008
- <span id="page-42-8"></span>[4] Carnicero López, Alberto*. Apuntes Mecánica Catenaria*. Tema 01 Catenaria. Madrid: 2016.
- [5] Todotren. Catenaria. [Consulta 1-06-2016]. Disponible en: http://www.todotren.com.ar/trenesturisticos/tecno12.htm
- <span id="page-42-6"></span>[6] Ferropedia. Catenaria. [Consulta 1-06-2016]. Disponible en: <http://ferropedia.es/wiki/Catenaria>
- <span id="page-42-7"></span>[7] Adif. Catenaria. [Consulta 3-06-2016]. http://www.adif.es/es\_ES/comunicacion\_y\_prensa/fichas\_de\_actualidad/ficha\_actualidad\_0 0070.shtml
- <span id="page-42-2"></span>[8] AENOR. Aplicaciones Ferroviarias. Instalaciones fijas. Líneas aéreas de contacto para tracción eléctrica. UNE -EN-50119. Madrid: AENOR, 2010.
- <span id="page-42-3"></span>[9] AENOR. Aplicaciones Ferroviarias. Condiciones ambientales para el equipo. Parte 2: Instalaciones eléctricas. UNE -EN-50125. Madrid: AENOR, 2004.
- <span id="page-42-10"></span>[10] AENOR. Productos laminados en calientes, de acero no aleado, para construcciones metálicas de uso general. Condiciones Técnicas de suministro. UNE -EN-50025. Madrid: AENOR, 1994.
- <span id="page-42-9"></span>[11] O.C. Zienkiewicz, R.L. Taylor, J.Z Zhu y P. Nithiarasu. El Método de los Elementos Finitos. Volumen 1. 4ºed. Barcelona: Cimne, 1993.

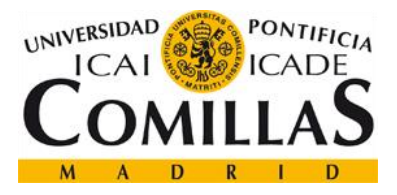

- [12] Amos Gilat. MATLAB An introduction with Applications. 5º ed. Universidad de Ohio, Departamento de Ingeniería Mecánica y Aeroespacial. Ohio: Wiley, 2012.
- <span id="page-43-1"></span>[13] Documento Básico SE-A. Seguridad Estructural Acero. [Consulta 28-05-2016]. Disponible en: http://www.upct.es/~minaeees/codigo\_tecnico\_acero.pdf
- [14] Documento Básico SE-A. Seguridad Estructural Acciones en la edificación [Consulta 27-05-2016]. Disponible en: <http://www.codigotecnico.org/images/stories/pdf/seguridadEstructural/DBSE-AE.pdf>
- <span id="page-43-0"></span>[15] ESS, Método de Elementos Finitos [Consulta 30-05-2016]. Disponible en: http://www.esss.com.br/blog/es/2016/01/metodo-dos-elementos-finitos-o-que-e/

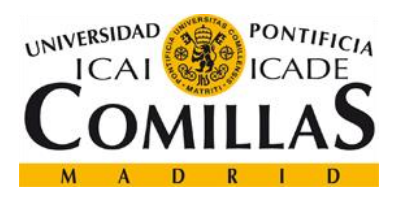

# <span id="page-44-0"></span>**11 Anexos**

# <span id="page-44-1"></span>**11.1 Anexo A. Esquema software**

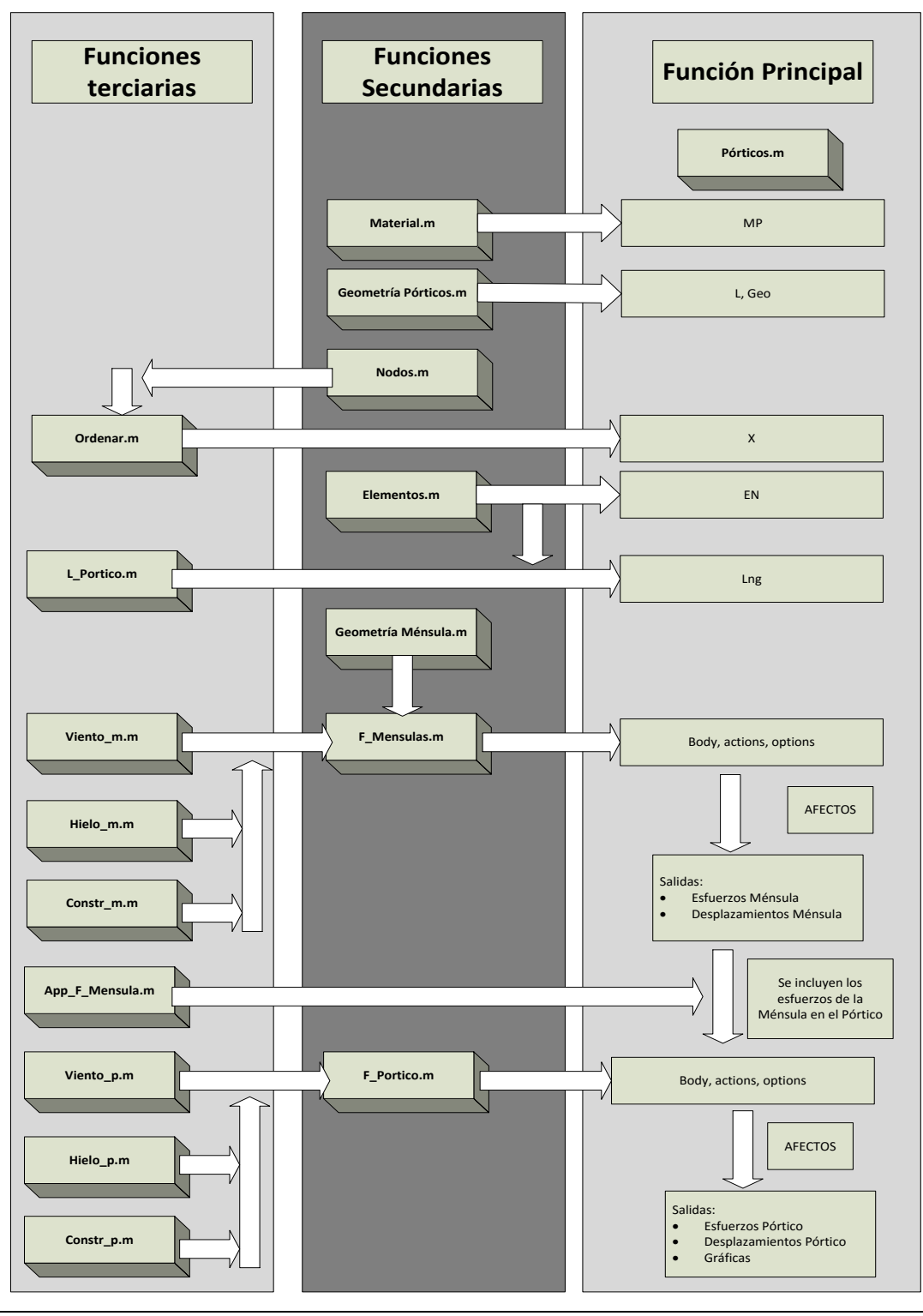

Página 44 de 44